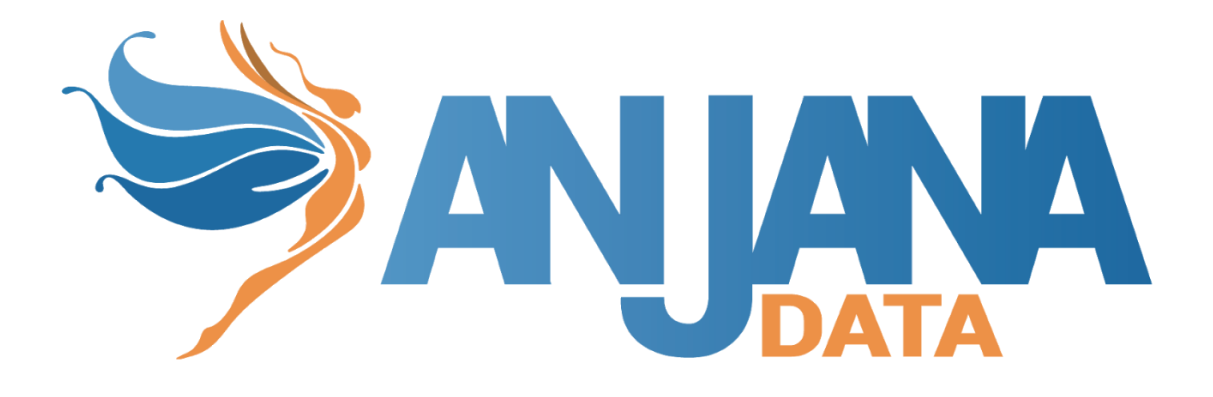

# **MANUAL DE DESPLIEGUE CON KIT ANSIBLE**

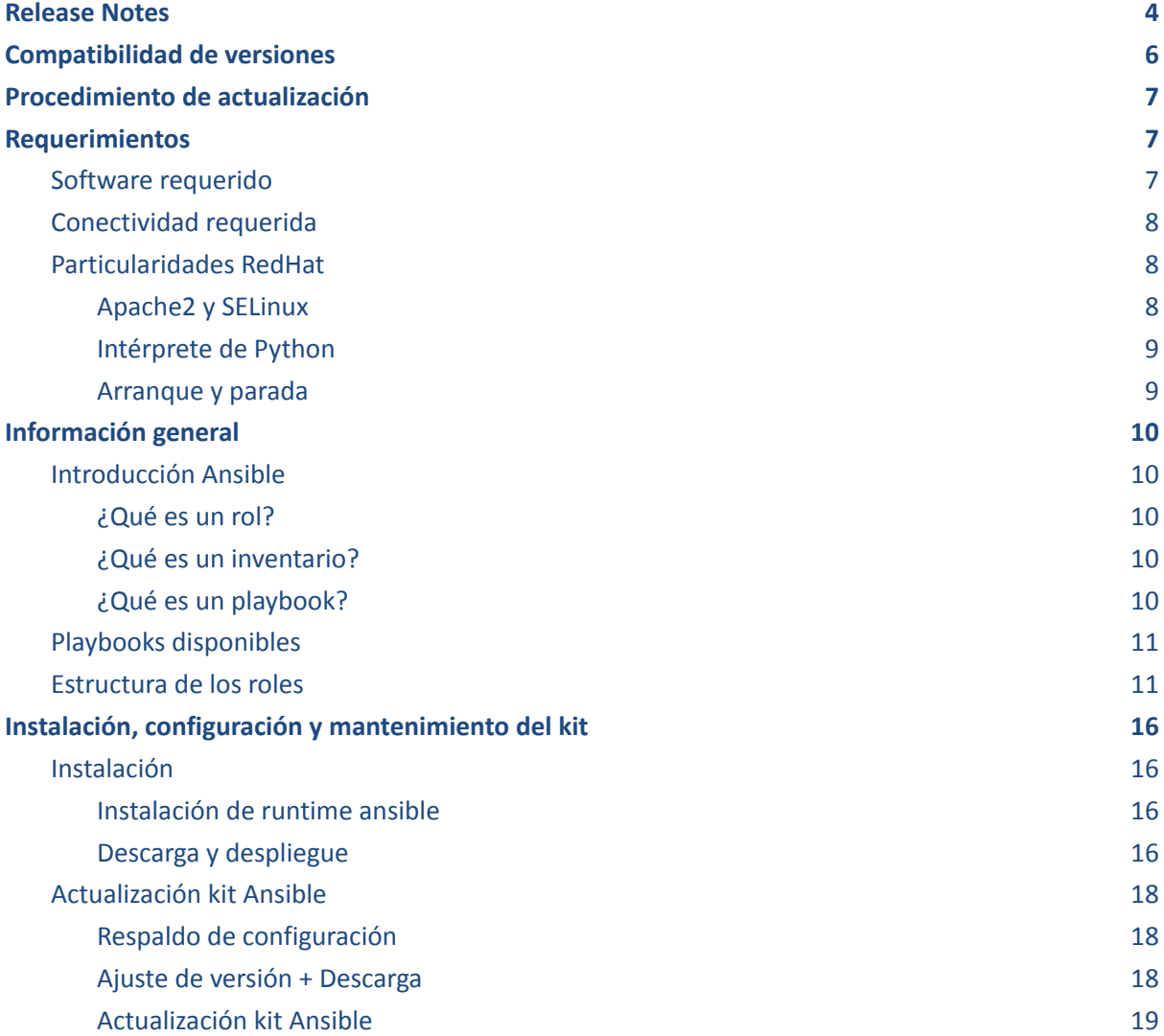

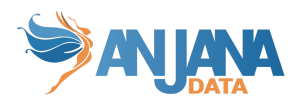

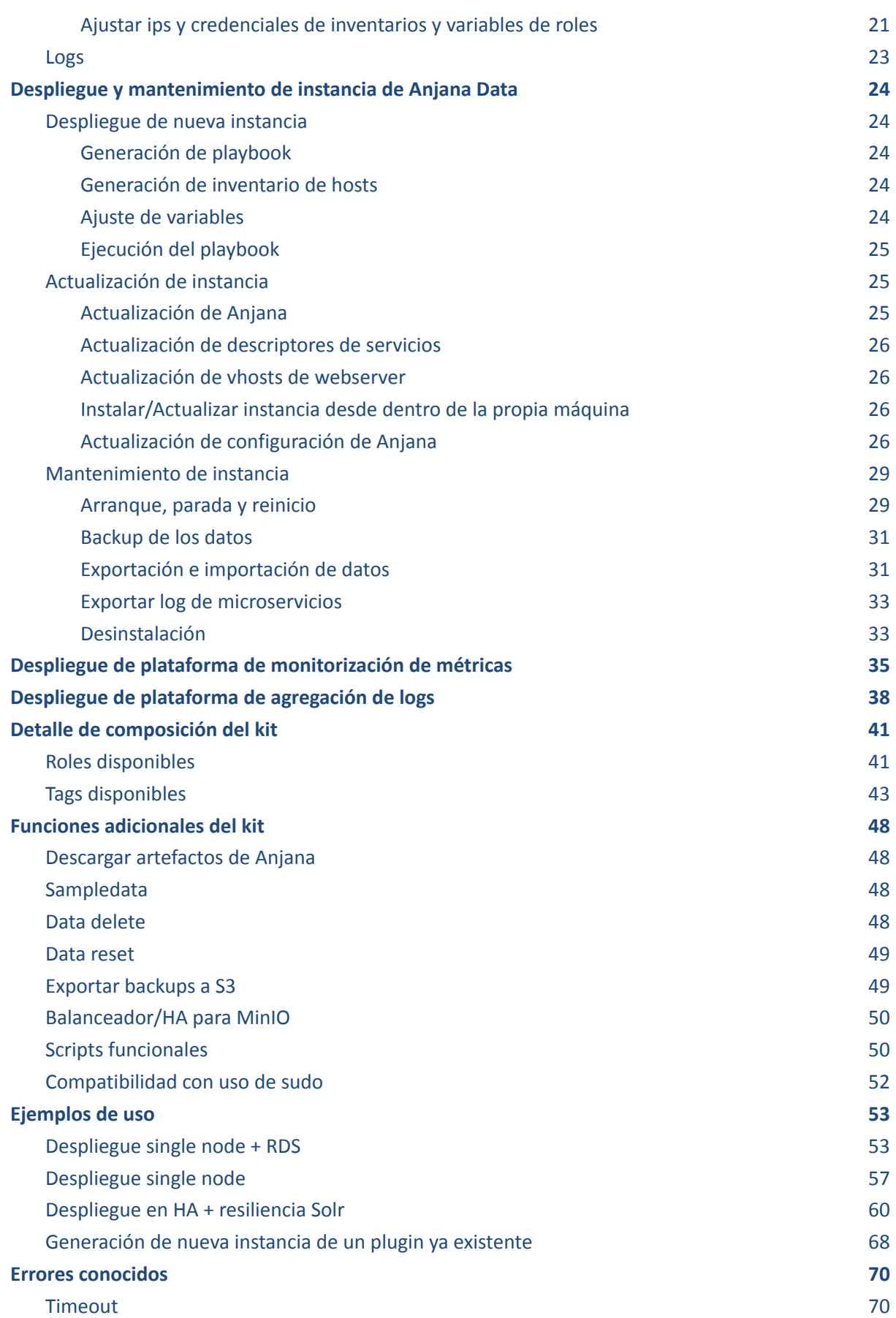

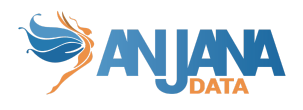

Fallo [remove-anjana](#page-70-2) 70 Fallo [remove-anjana](#page-71-0) - cluster MinIO 71

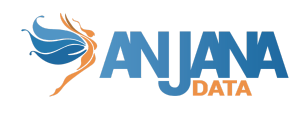

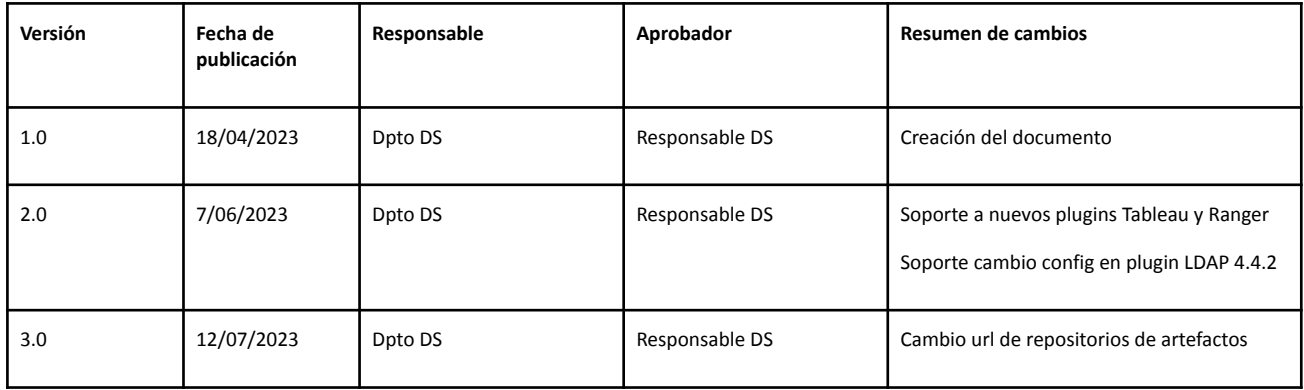

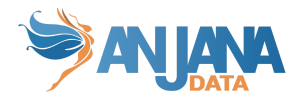

# <span id="page-4-0"></span>**Release Notes**

- Se mueven los templates a las carpetas de inventario para facilitar su respaldo y mejorar en permisos y seguridad en su gestión.
	- Se expone la posibilidad de editar y ampliar los virtual host del role de portal a través de las variables del inventario
	- Los templates de configuración de los microservicios se reubican al inventario
	- Los descriptores de servicios de los microservicios se reubican al inventario
- Se crea el tag "adjust-ansible-folder" para ajustar los permisos del kit de Ansible
- Se han unificado las credenciales a las persistencias en el archivo principal de variables all.yml para todos los roles que puedan necesitarlo (import, export, insert, delete, queries de utilidades, …)
- Se han movido al archivo principal de variables all.yml el control de qué roles se ejecutan a través de unas variables booleanas. Ejemplo de uso: si se va a hacer uso de AWS S3 hay que pasar a "false" la variable "export-role.minio"
- Nueva funcionalidad/tag "log" que exporta el log de los microservicios de Anjana
- Nueva funcionalidad/tag "update-anjana-config" que actualiza los descriptores de los microservicios
- Nueva funcionalidad/tag "update-apache-vhost" que actualiza los virtual host del servidor web
- Nueva funcionalidad/tag "update-anjana-services" que actualiza los descriptores de microservicios
- Nueva funcionalidad/tag de reseteo de secuencias en bbdd
- Nueva funcionalidad/tag de borrado de datos en persistencia
- Nueva funcionalidad/tag de borrado de datos + configuración funcional
- Nueva funcionalidad/tag instalación WAF para Apache2 (Modsec)
- Nueva funcionalidad de despliegue de entorno de monitorización de métricas (Grafana + Prometheus + exporters)
- Nueva funcionalidad de despliegue de entorno de monitorización de logs (Grafana + Grafana-agent + Loki + Promtail)
- Se han unificado los roles export e import en export-import-utility
- El rol export-import-utility añade compatibilidad con RDS y AWS S3
- Se añaden varias comprobaciones previas para el role export-import-utility
- El tag s3-dump ahora es compatible con AWS S3
- Añadido Proxypass textarea en el virtual host del role Portal
- Soporte del sistema operativo Amazon Linux 2
- Añadido la posibilidad de despliegue de Horus
- Se han añadido comprobaciones de integridad de las variables de cada role
- Se han unificado tareas para bajar el tiempo de ejecución
- Se ajustan los permisos y propietarios del software desplegado con el kit para mejorar en seguridad y facilidad de gestión técnica

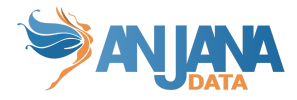

- Se añade en documentación un ejemplo la configuración del archivo sudoers para un técnico de Anjana
- Corregido un error que impedía la ejecución del tag backup para respaldar Solr en una instalación con un kit de Ansible anterior a 4.a4
- Se ha incorporado una utilidad para facilitar el arranque y parada de los microservicios de Anjana de forma selectiva y ordenada. Más información en [Utilidad](#page-29-1) de Anjana y [Listado](#page-43-0) de tags
- Nuevos tags: [Listado](#page-43-0) de tags

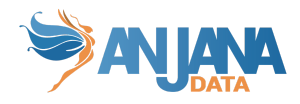

# <span id="page-6-0"></span>**Compatibilidad de versiones**

Versiones soportadas de Anjana Data:

● Desde "4.4.0" hasta "Release Notes 05/04/2023"

Sistemas operativos soportados:

- Ubuntu 18.04|20.04|22.04
- Redhat 8
- Amazon Linux 2

Imagenes cloud testadas:

- AWS
	- [Amazon](https://aws.amazon.com/marketplace/pp/prodview-zc4x2k7vt6rpu?sr=0-1&ref_=beagle&applicationId=AWSMPContessa) Linux 2 AMI (HVM), SSD Volume Type (64-bit x86)
	- Red Hat [Enterprise](https://aws.amazon.com/marketplace/pp/prodview-kv5mi3ksb2mma?sr=0-3&ref_=beagle&applicationId=AWSMPContessa) Linux 8.6 (HVM) (ami-06640050dc3f556bb)
	- [Ubuntu](https://aws.amazon.com/marketplace/pp/prodview-pkjqrkcfgcaog?sr=0-1&ref_=beagle&applicationId=AWSMPContessa#pdp-pricing) 18.04 LTS Bionic (ami-0f027af257d061f7c)
	- [Ubuntu](https://aws.amazon.com/marketplace/pp/prodview-iftkyuwv2sjxi?sr=0-2&ref_=beagle&applicationId=AWSMPContessa) 20.04 LTS Focal
	- [Ubuntu](https://aws.amazon.com/marketplace/pp/prodview-f2if34z3a4e3i?sr=0-3&ref_=beagle&applicationId=AWSMPContessa) 22.04 LTS Jammy
- Azure
	- [Ubuntu](https://azuremarketplace.microsoft.com/en-us/marketplace/apps/canonical.0001-com-ubuntu-server-bionic?tab=Overview) Server 18.04 LTS
	- [Ubuntu](https://azuremarketplace.microsoft.com/en-us/marketplace/apps/canonical.0001-com-ubuntu-server-focal?tab=Overview) Server 20.04 LTS
	- [Ubuntu](https://azuremarketplace.microsoft.com/en-us/marketplace/apps/canonical.0001-com-ubuntu-server-jammy?tab=Overview) Server 22.04 LTS
	- Red Hat [Enterprise](https://azuremarketplace.microsoft.com/en-us/marketplace/apps/redhat.rhel-20190605?tab=Overview) Linux 8 (LVM)

**NOTA**: En la presente versión del kit se incluyen preconfiguradas la última versión de bugfix de cada elemento tratado en el momento de la publicación, pudiendo ser publicadas versiones independientes de dichos elementos en fechas posteriores a la publicación del presente kit. **Recuerde revisar/ajustar las versiones de los elementos a desplegar a la última versión de bugfix disponible. Además, es importante aplicar previamente las Release Notes intermedias antes del despliegue para no provocar datos corruptos al tener datos con una versión inferior a la del software**.

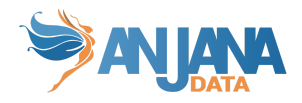

# <span id="page-7-0"></span>**Procedimiento de actualización**

No existe ninguna actuación adicional reseñable, solo es necesario seguir lo detallado en apartado del presente documento [Actualización](#page-18-0) del kit

# <span id="page-7-1"></span>**Requerimientos**

## <span id="page-7-2"></span>**Software requerido**

Para el uso del kit es necesario tener disponible para instalar desde repositorio de sistema operativo los siguientes paquetes:

- Nodo director (donde se ejecuta el kit)
	- ansible 2.11.12
	- POSTGRESQL-CLIENT 13
	- python-pip
	- python3
	- python-psycopg2
	- python3-psycopg2
	- lsof
	- acl
	- sudo
	- jq
	- iproute2
	- ldap-utils|openldap-clients
	- OpenJDK 8
	- OpenJDK 11
- Resto de nodos
	- python-pip
	- python3
	- python-psycopg2
	- python3-psycopg2
	- lsof
	- acl
	- sudo
	- jq
	- iproute2
	- ldap-utils
	- OpenJDK 8
	- OpenJDK 11
	- Adicional en nodos frontales
		- apache2|httpd
	- Adicional en nodos de persistencia RDBMS (si no se usa servicio externo)
		- POSTGRESQL 13

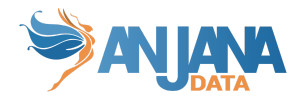

# <span id="page-8-0"></span>**Conectividad requerida**

El presente kit, en modos director o remote, descargara todos los recursos necesarios desde el repositorio en servicios centrales Anjana Data por protocolo HTTPS y puerto 80/443 contra el servidor releases.anjanadata.org, por tanto es necesario tener conectividad desde los servidores a provisionar con dicho servicio.

En modo local es necesario descargar el paquete zip de despliegue en modo local, que ha de ser depositado y descomprimido en el nodo director de Ansible desde el cual Ansible hará la distribución e instalación de software al resto de nodos. Solicitar acceso y credencial en [cs@anjanadata.com](mailto:cs@anjanadata.com).

- La descarga del paquete está explicado en el apartado Descargar [artefactos](#page-48-1) de Anjana
- Los archivos descargados son depositados en la carpeta installation.tmpdir del nodo de Ansible, se ha de proceder a indicar el modo "local" y en próximos lanzamientos usará el software/set de datos depositados en dicha carpeta.

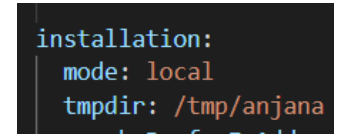

## <span id="page-8-1"></span>**Particularidades RedHat**

## <span id="page-8-2"></span>**Apache2 y SELinux**

Apache2 necesita SELinux deshabilitado al usar un directorio fuera de la ubicación predeterminada (/var/www/html).

Editamos /etc/selinux/config y ponemos a permissive|disabled: "SELINUX=permissive" o "SELINUX=disabled"

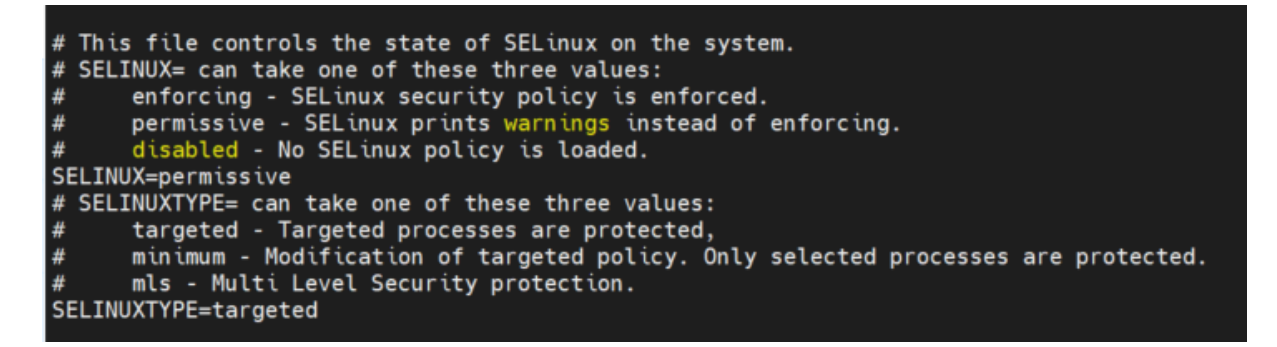

También existe la posibilidad de crear y aplicar una política a la carpeta personalizada con los contextos disponibles de apache lanzando los siguientes comandos.

sudo yum install policycoreutils-python-utils selinux-policy-devel setroubleshoot-server sudo setsebool -P httpd\_can\_network\_connect 1

Esto hace que el httpd se pueda conectar a internet, aun teniendo el selinux activado

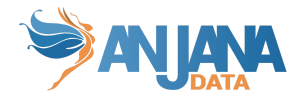

### <span id="page-9-0"></span>**Intérprete de Python**

Es necesario que **todos los servidores** a los que conecte Ansible **tengan Python3**.

NOTA: las imágenes RedHat disponibles en AWS son sin Python3 por defecto por lo que habría que instalarlo previamente en t**odos los nodos**.

#### <span id="page-9-1"></span>**Arranque y parada**

Debido a que el nombre de los microservicios apache2 y postgresql varía para RedHat y pasan a llamarse httpd y postgresql-13 respectivamente, la utilidad de Anjana no funcionará correctamente hasta que se ajusten los nombres.

Estos ajustes se harán en el fichero all.yml del inventario que se esté usando, en la sección anjana\_utility:

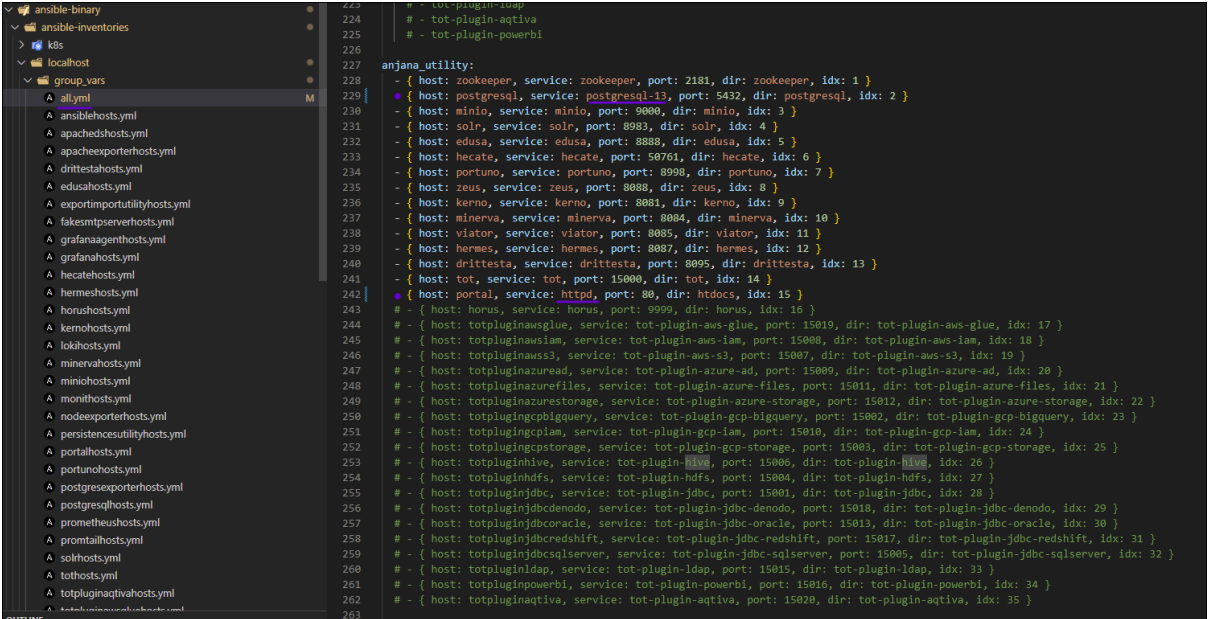

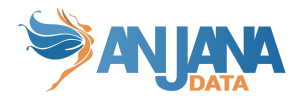

# <span id="page-10-0"></span>**Información general**

# <span id="page-10-1"></span>**Introducción Ansible**

### <span id="page-10-2"></span>**¿Qué es un rol?**

Los roles son carpetas de tareas que son llamadas desde el playbook en el inventario seleccionado en el comando de ejecución de Ansible. Cada carpeta es una herramienta/software o trabajo distinto.

Las tareas utilizan variables que se inicializan según el inventario escogido para poder diferenciar entre entornos con un solo rol.

### <span id="page-10-3"></span>**¿Qué es un inventario?**

Cada carpeta de inventario es un entorno distinto donde se encuentran las variables, hostname y credenciales para desplegar los roles que marque el playbook.

### <span id="page-10-4"></span>**¿Qué es un playbook?**

Es una receta entregada a Ansible donde se declaran los roles (tareas y procesos a realizar) y los inventarios (grupos de máquinas) donde se desplegará.

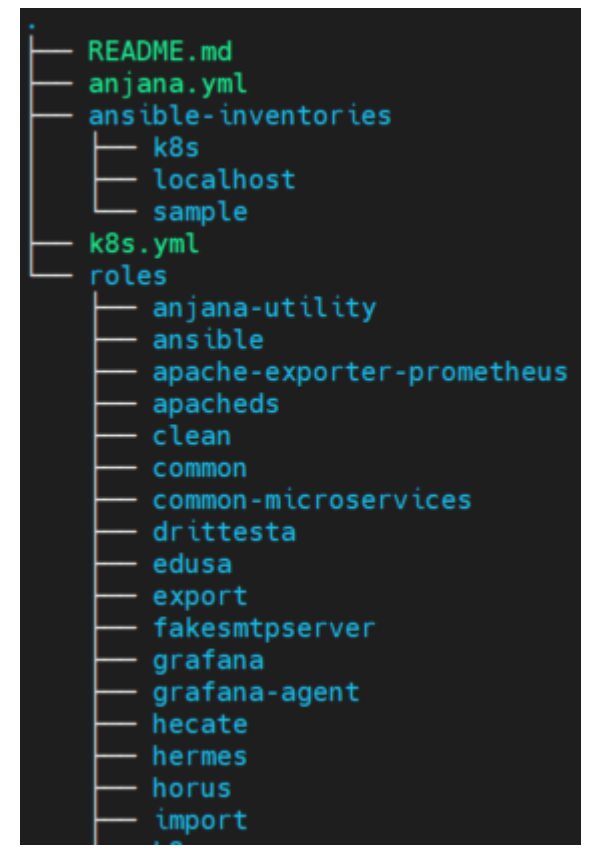

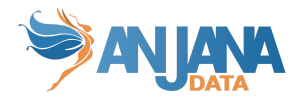

## <span id="page-11-0"></span>**Playbooks disponibles**

En el kit se incluye un playbook de ejemplo a usar como plantilla para un despliegue basado en distribución de binarios sobre máquina física o virtual.

**anjana.yml →** En este yml tenemos lo necesario para que funcione anjana, sin ponerle ninguna característica adicional, sólo está lo imprescindible.

## <span id="page-11-1"></span>**Estructura de los roles**

- En esta parte, describiremos la estructura de los roles y las peculiaridades de cada uno de ellos. **Tareas genéricas** → Son tareas que se encuentran en varios roles.
	- Crear directorios de instalación, configuración y backup
	- Establecer los descriptores de servicio sea init o systemd
	- Descargar los artefactos desde el repositorio de Anjana
	- Borrar los artefactos si son antiguos comparando el hash
	- Se establecen los permisos necesarios
	- Para e inicia el servicio
- **Ficheros de variables** → Variables para cada microservicio necesarias para su funcionamiento, las cuales pueden ser encontradas en <ruta\_inventario>/group\_vars/
	- All.yml:
		- versión.<microservicio> → Aquí pondremos la versión que quiere ser desplegada en el servidor de los microservicios.

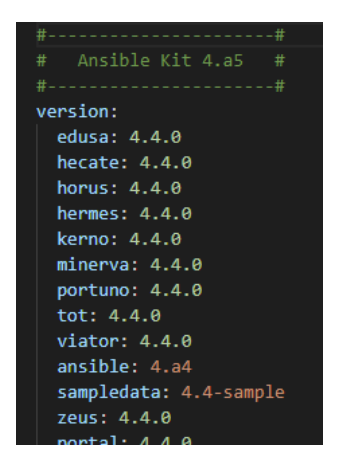

**aniana.folder** → Permite especificar la carpeta relativa a la raíz del sistema de ficheros donde se despliega el software de Anjana.

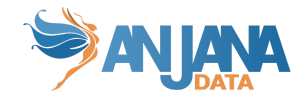

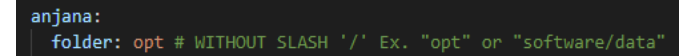

■ **anjana.configURL →** String con los servidores de configuración que luego van en el comando de ejecución de los microservicios

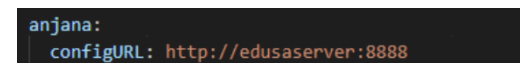

■ **etc.hosts →** Si se tratara de un entorno distribuido podemos ajustar aquí los alias e ips que luego irán al archivo /etc/hosts de cada máquina

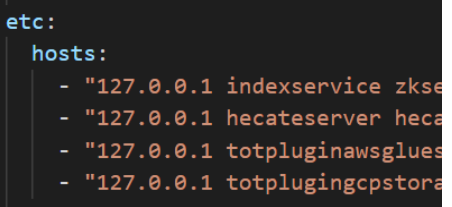

■ **artifactory.user y artifactory.password [NECESARIO] →** Credenciales proporcionadas por el equipo de CS de Anjana para el uso del repositorio de artefactos de Anjana

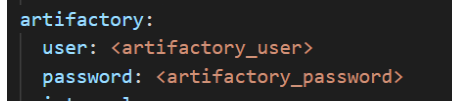

■ **persistences.s3 | .bbdd | .solr [NECESARIO] →** URL y credenciales para las persistencias. Se usará tanto si se usa el kit para el despliegue como para export, import, backup, scripts de update, ...

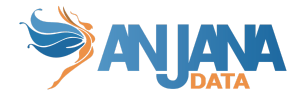

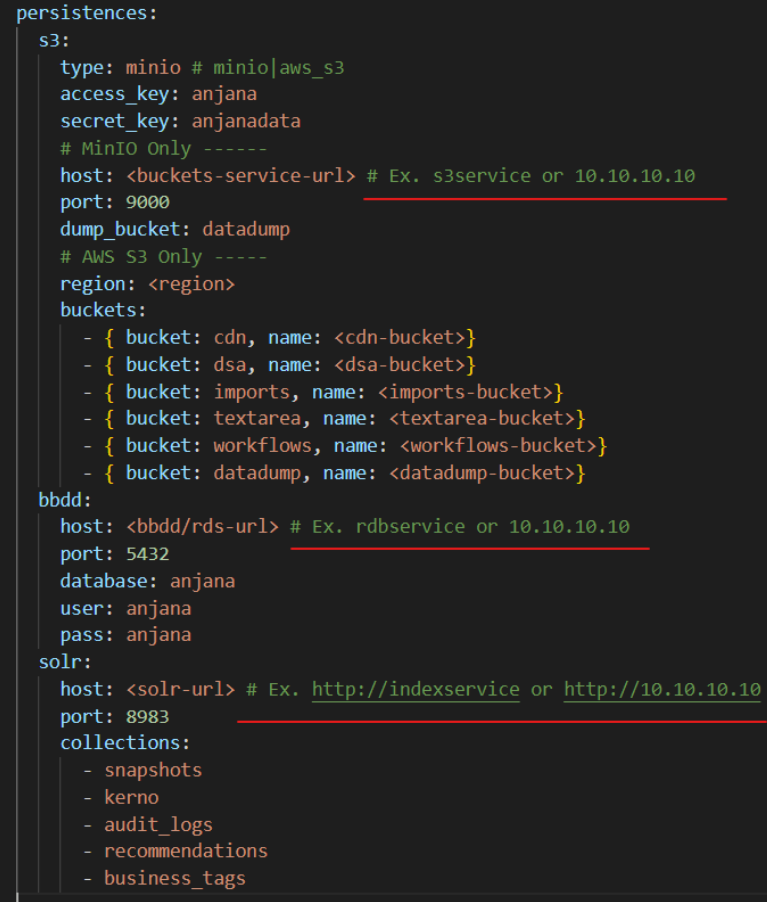

■ **import\_role.<role>** → Con este control booleano podremos desactivar roles en el kit.

Ejemplo: Si usamos AWS S3 y RDS de un cloud tendremos que poner minio y postgresql a false.

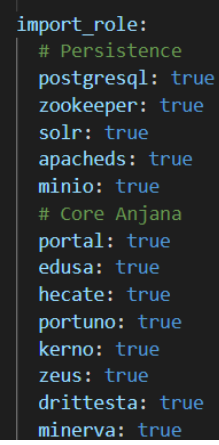

- **installation.mode** → Actualmente están contemplados 3 modos de despliegue dentro del kit
	- **Director**: La descarga de artefactos se produce en la máquina que está ejecutando ansible y los archivos son transferidos a la máquina destino.

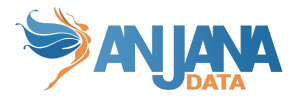

- **Remote**: La descarga la efectúa la máquina destino directamente.
- **Local:** Los archivos han sido descargados previamente en la máquina que ejecutará ansible, y están localizables en la ruta indicada por la variable **tmpdir**. Solo se efectúa la transferencia de archivos a la máquina destino y el resto de tareas, sin descarga.

**IMPORTANTE: El directorio tmpdir es temporal. Todos los datos ubicados en él serán borrados al final de la ejecución.**

- **installation.startup** → Es systemd para la mayoría de los casos. Se puede cambiar a none para instalaciones donde no esté disponible el systemd
- **anjana utility:** →En el nuevo apartado "anjana utility:" debemos ajustar puertos y nombres de servicios si hubiera alguna personalización para la funcionalidad de anjana-start, anjana-stop, remove-anjana, …

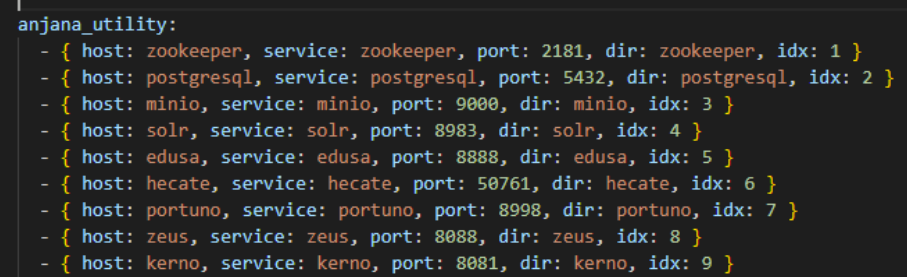

- **installation.type** → Para que descargue el binario launcher y el jar hay que poner external.
- **installation.javaPATH** → path de la máquina virtual java
- **installation.owner** → cuenta de servicio para la instancia, si no existe la crea automaticamente

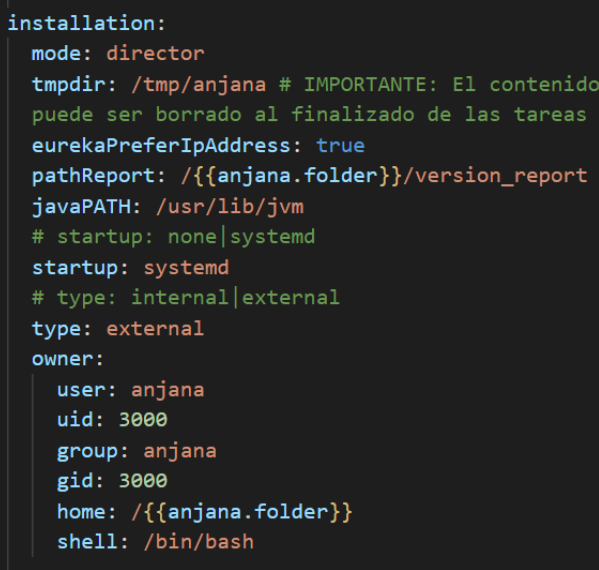

○ Edusahosts.yml:

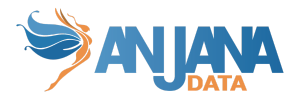

- **config.local.path** → Si está comentado traerá la configuración de git. De tenerlo descomentado usará los archivos configserver-localfiles.yaml
- **config.symboliclink** → Crea un link simbólico de /opt/data/configrepo a /opt/data/minio/configrepo para modificar la configuración desde minio.

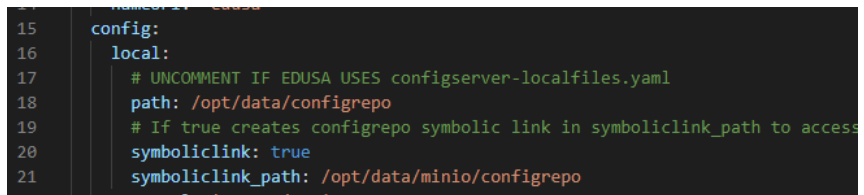

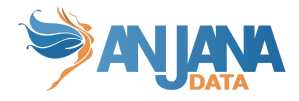

# <span id="page-16-0"></span>**Instalación, configuración y mantenimiento del kit**

El kit entregado está configurado para utilizar los repositorios centrales de Anjana Data para los cuales es necesario solicitar acceso y credencial en [cs@anjanadata.com](mailto:cs@anjanadata.com).

En caso de que se desee usar otro repositorio es necesario realizar los cambios oportunos.

## <span id="page-16-1"></span>**Instalación**

#### <span id="page-16-2"></span>**Instalación de runtime ansible**

Para poder instalar ansible, tenemos que lanzar el siguiente comando en

Ubuntu 18.04|20.04|22.04:

```
sudo apt update -y
sudo apt install python3-pip -y
sudo pip3 install ansible-core==2.11.12
sudo ansible-galaxy collection install community.general
sudo ansible-galaxy collection install community.postgresql
sudo ansible-galaxy collection install community.aws
```
RedHat 8 | Amazon Linux 2:

```
# Install Ansible
sudo yum update -y
sudo yum install python3-pip -y
sudo pip3 install ansible-core==2.11.12
# Add binary to PATH
sudo ln -s /usr/local/bin/ansible /usr/bin/ansible
sudo ln -s /usr/local/bin/ansible-galaxy /usr/bin/ansible-galaxy
sudo ln -s /usr/local/bin/ansible-playbook /usr/bin/ansible-playbook
# Install dependencies
sudo ansible-galaxy collection install community.general
sudo ansible-galaxy collection install community.postgresql
sudo ansible-galaxy collection install community.aws
```
También instalará la Python3 como dependencia de Ansible.

#### <span id="page-16-3"></span>**Descarga y despliegue**

Accedemos al repositorio de artefactos en la url: <https://releases.anjanadata.org/> , nos logueamos y entramos al repositorio RAW "releasesraw".

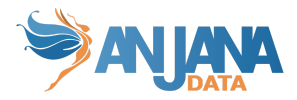

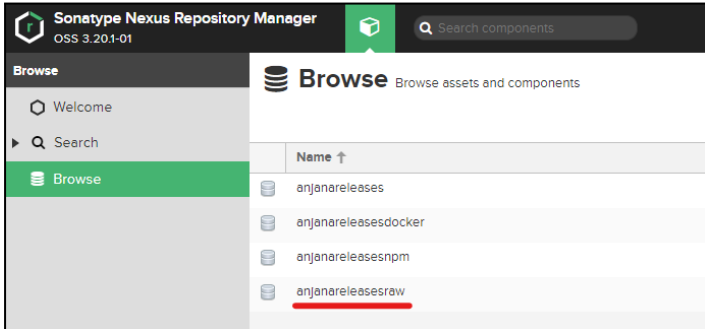

Desplegamos hasta llegar al kit de Ansible en la versión deseada (4.a5 a la fecha de la publicación de esta documentación) :

● com/anjana/kit-ansible/4.a5 pulsamos y en el panel derecho nos aparece el link de descarga

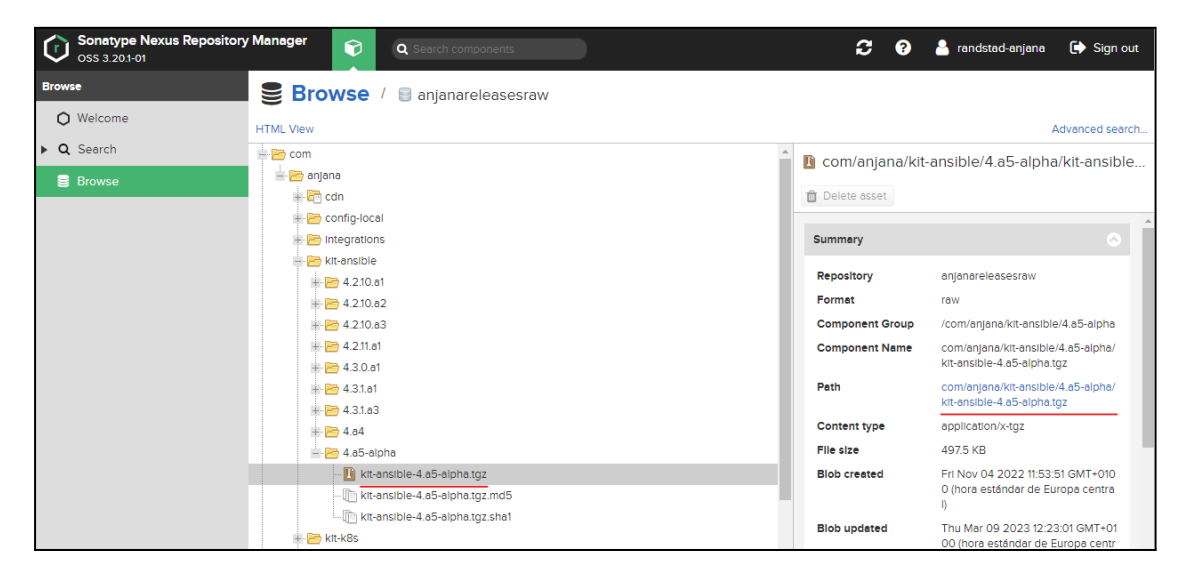

Una vez descargado lo subimos al nodo de Ansible (servidor desde el cual se va a efectuar el despliegue, si es un single-node puede ser el mismo en localhost) y descomprimimos:

```
mkdir <ruta_base>/ansible # normalmente /opt/ansible
wget --user <user> --password <password>
https://releases.anjanadata.org/repository/releasesraw/com/anjana/kit-ansible/4.a5/kit-ansible-4.a5.
tgz
sudo tar -zxpvf kit-ansible-4.a5.tgz -C <ruta_base>/ansible
# ajustamos variables necesarias para un primer despliegue en all.yml y ejecutamos el tag
# "adjust-ansible-folder" para cerrar con permisos y owners correctos la carpeta de Ansible
# folders 770
# files 660
# owners anjana:anjana
sudo ansible-playbook -i <ruta_base>/ansible/ansible-inventories/localhost/hosts.yml
<ruta_anjana>/ansible/anjana.yml --tags adjust-ansible-folder
# Añadir el usuario del técnico al grupo anjana para editar el kit
# Ej. sudo usermod -a -G anjana ec2-user
sudo usermod -a -G anjana <user-tecnico>
```
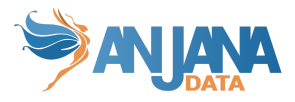

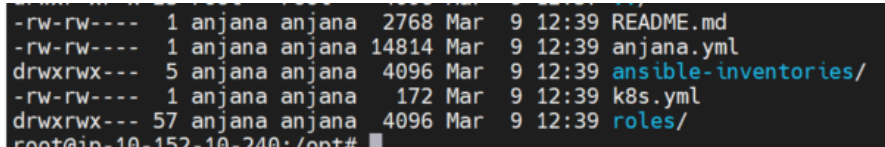

# <span id="page-18-0"></span>**Actualización kit Ansible**

### <span id="page-18-1"></span>**Respaldo de configuración**

Debido al gran cambio en la estructura del kit para mejorar la seguridad, el uso, la personalización y futuras actualizaciones, este upgrade no puede ser incremental o parcial. Por este motivo lo primero que debemos hacer es mover la carpeta actual de ansible para ejecutar el tag ansible y que no se sobreescriba.

mv -r /opt/ansible/ /opt/ansible-old

#### <span id="page-18-2"></span>**Ajuste de versión + Descarga**

Para proceder a la actualización primero debemos seleccionar la versión más reciente disponible en el archivo de versiones all.yml ubicado en la carpeta de inventario que estuviéramos usando.

Ejemplo /opt/ansible-old/ansible-inventories/localhost/group\_vars/all.yml.

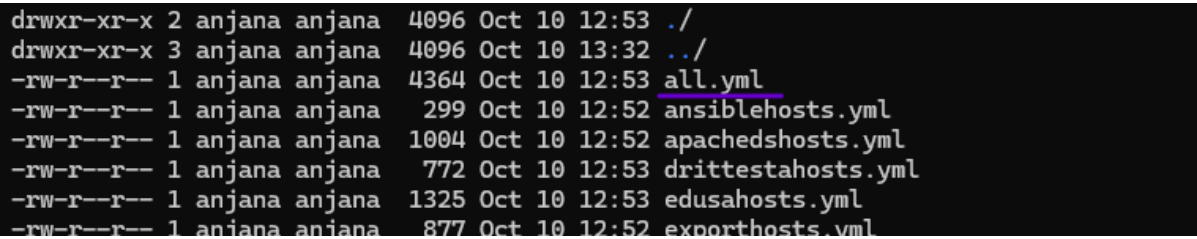

Para ello editamos el fichero y sustituimos la versión existente por la versión a la cual se quiere actualizar.

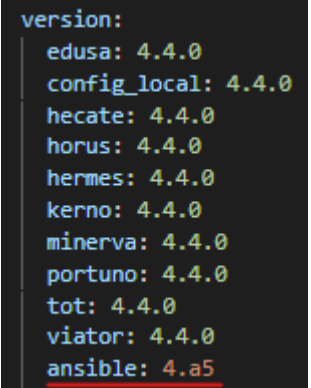

A continuación lanzamos el comando para actualizar el kit de ansible (es necesario lanzarlo en el nodo que contenga ansible en caso de ser una instalación multinodo).

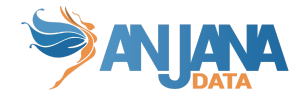

sudo ansible-playbook -i /opt/ansible-old/ansible-inventories/anjana\_xxx/hosts.yml /opt/ansible-old/anjana\_xxx.yml --tags ansible

En cuanto se haya completado ya dispondremos del kit en la versión seleccionada en la carpeta original (normalmente /opt/ansible).

### <span id="page-19-0"></span>**Actualización kit Ansible**

Una vez tenemos un backup del kit anterior y el kit nuevo en la carpeta adecuada debemos proceder a transferir las personalizaciones del kit antiguo al actualizado.

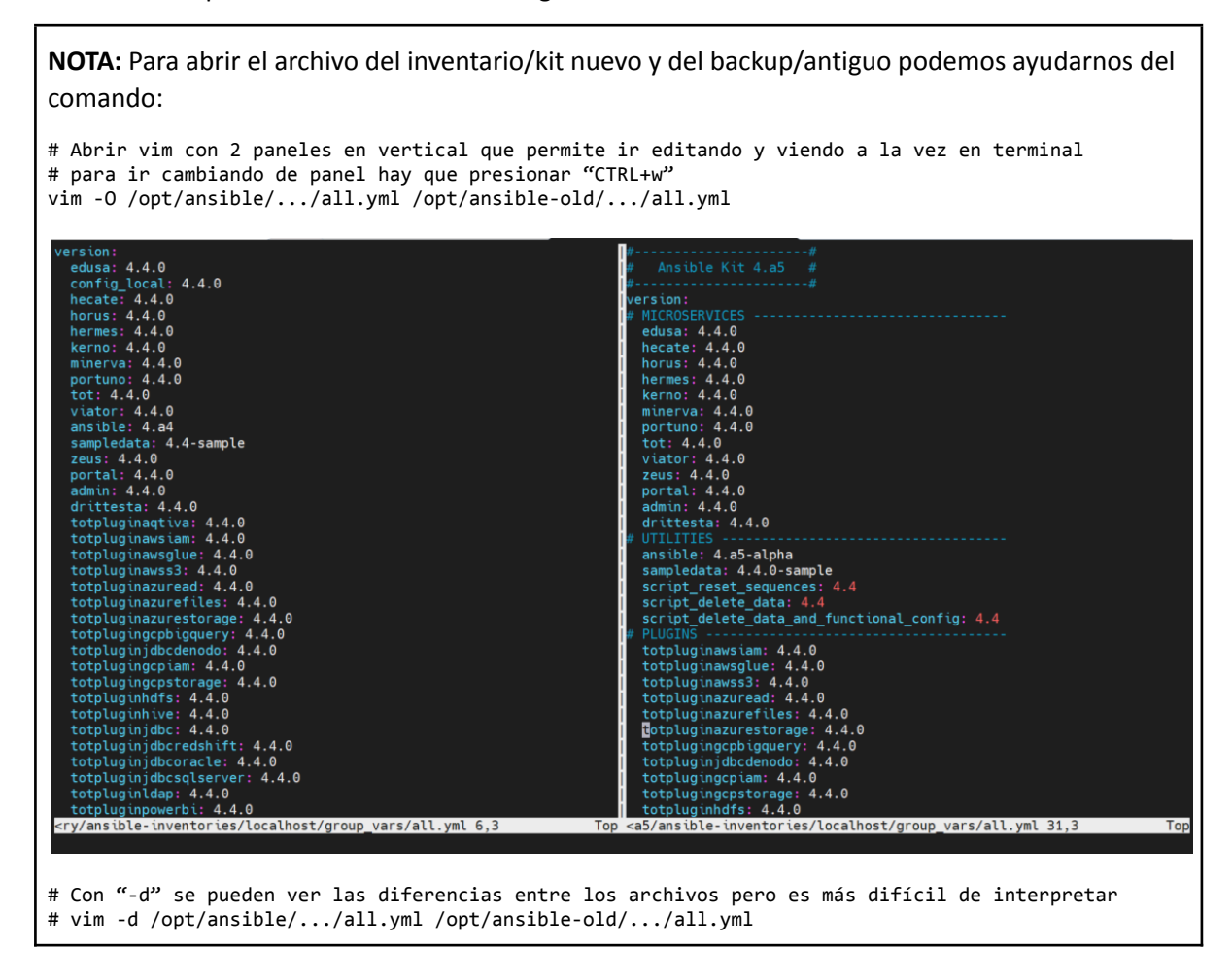

Puntos a revisar:

- anjana.yml
	- En la versión anterior controlabamos que role se ejecutaba comentando dentro de este fichero. Ahora no tocamos anjana.yml salvo querer editar el intérprete de python pero debemos actualizar el apartado "import\_role:" del all.yml a false los que estuvieran comentados o no queramos que se ejecuten.

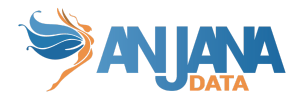

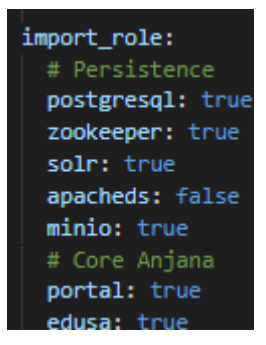

- all.yml
	- Ajustar versiones de producto
	- Alias personalizados en "etc.hosts:"
	- Credenciales repositorio artefactos
	- En el nuevo apartado "persistences.s3|bbdd|solr:" debemos ajustar hosts, puertos, credenciales, buckets, … de las persistencias del producto. Esta info es usada para updates, inserts, deletes, reset, … y es imprescindible
	- En el nuevo apartado "anjana\_utility:" debemos ajustar puertos y nombres de servicios si hubiera alguna personalizacion para la funcionalidad de anjana-start, anjana-stop, remove-anjana, …
	- El resto de propiedades ya existían en la versión anterior y hay que ajustarlas si tuvieron alguna personalización
- templates configuración
	- Se han centralizado los templates de las configuraciones de los microservicios de Anjana en la carpeta del inventario/templates /config\_xxx. Habrá que ajustar las personalizaciones que se hicieran en el kit anterior.
- templates systemd services
	- Se han centralizado los templates de los descriptores de servicio de Anjana en la carpeta del inventario/templates /services\_xxx/systemd . Habrá que ajustar las personalizaciones que se hicieran en el kit anterior.
- templates virtual hosts de portal
	- Se han centralizado los templates de los virtualhosts del front de Anjana en la carpeta del inventario/templates /portal. Habrá que ajustar las personalizaciones que se hicieran en el kit anterior.

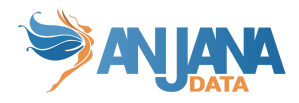

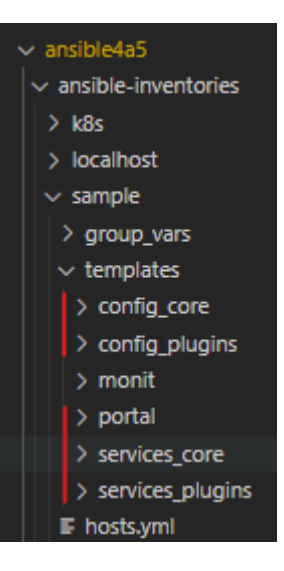

## <span id="page-21-0"></span>**Ajustar ips y credenciales de inventarios y variables de roles**

Es necesario volver a rellenar los archivos hosts, con las ips y credenciales de los nodos donde vamos a desplegar y las variables que fueran sustituidas en los archivos de variables de los roles en group\_vars.

Se añaden un par de grupos que hay que tener en cuenta

- directorhosts -> nodo en el cual se ejecuta ansible
- persistencesutilityhosts -> nodo en el cual se almacenan los backups de las persistencias y se ejecutan los clientes de bbdd, s3, solr, ...
- exportimportutilityhosts -> nodo en el cual se instalan y ejecutan los clientes de exportación e importación (minio-mc, postgresql-client, solr-utility, etc)
- NOTA: En el inventario sample no dejar ningún hosts sin sustituir "<server\_ip>" por una ip, aunque luego no se vaya a utilizar, puede dar problemas en el tag remove-anjana

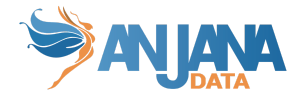

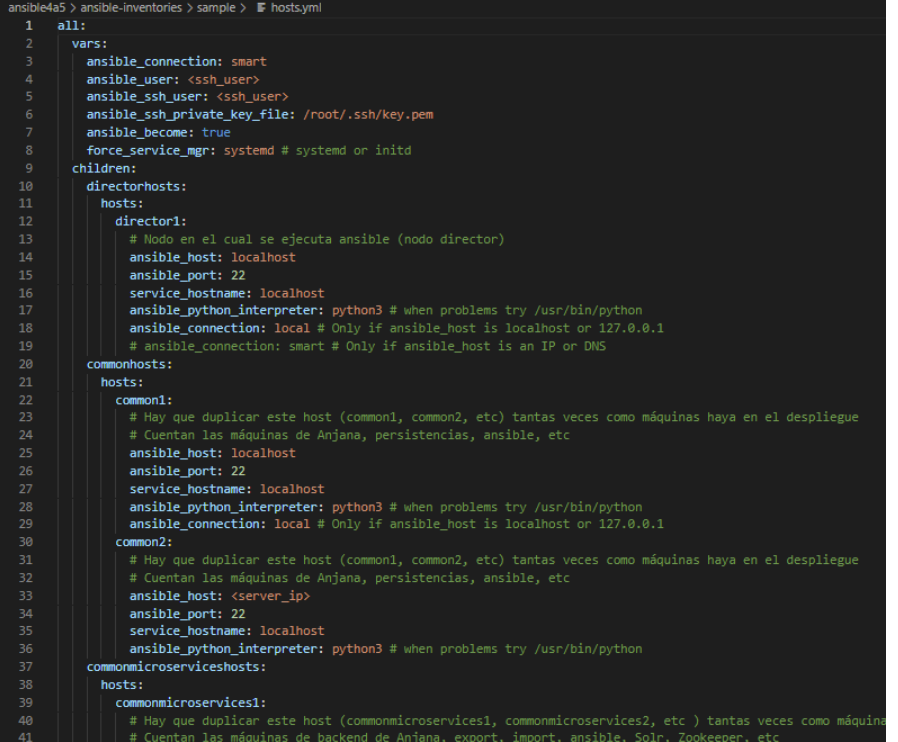

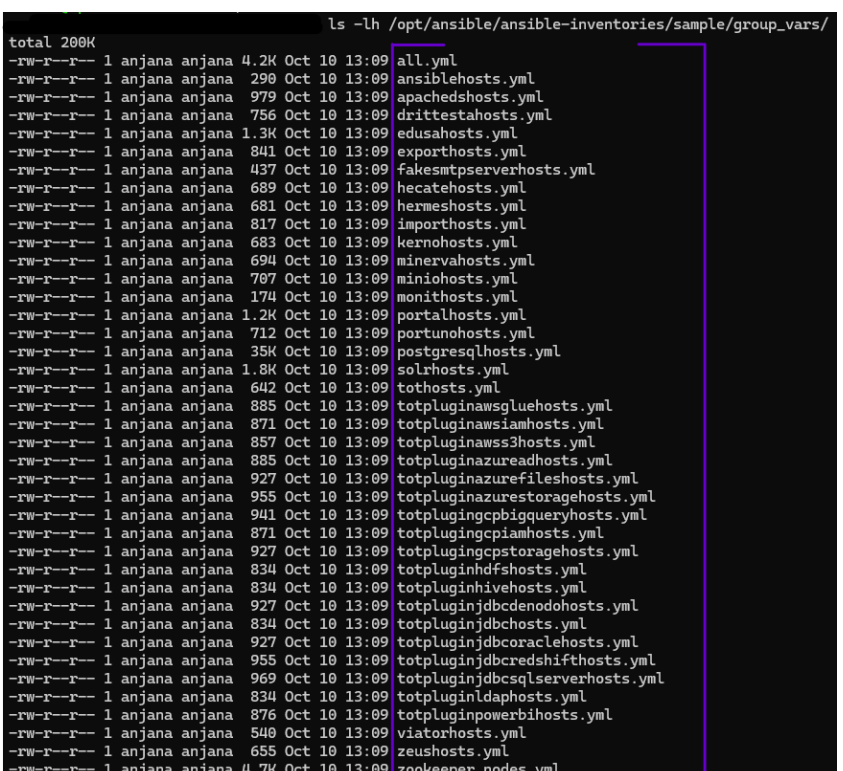

**El no revisar y portar los cambios de los archivos actualizados a los inventarios personalizados puede causar que el kit no funcione correctamente.**

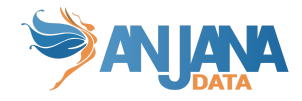

## <span id="page-23-0"></span>**Logs**

Para el registro de la actividad del kit existe un fichero ubicado en /opt/version\_report por defecto. La ubicación puede ser alterada mediante una variable que podemos encontrar en el archivo all.yml dentro del inventario que estemos utilizando.

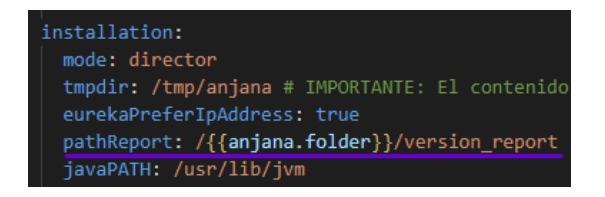

En el archivo se registran las acciones de los tags que se ejecutan, imagen a continuación:

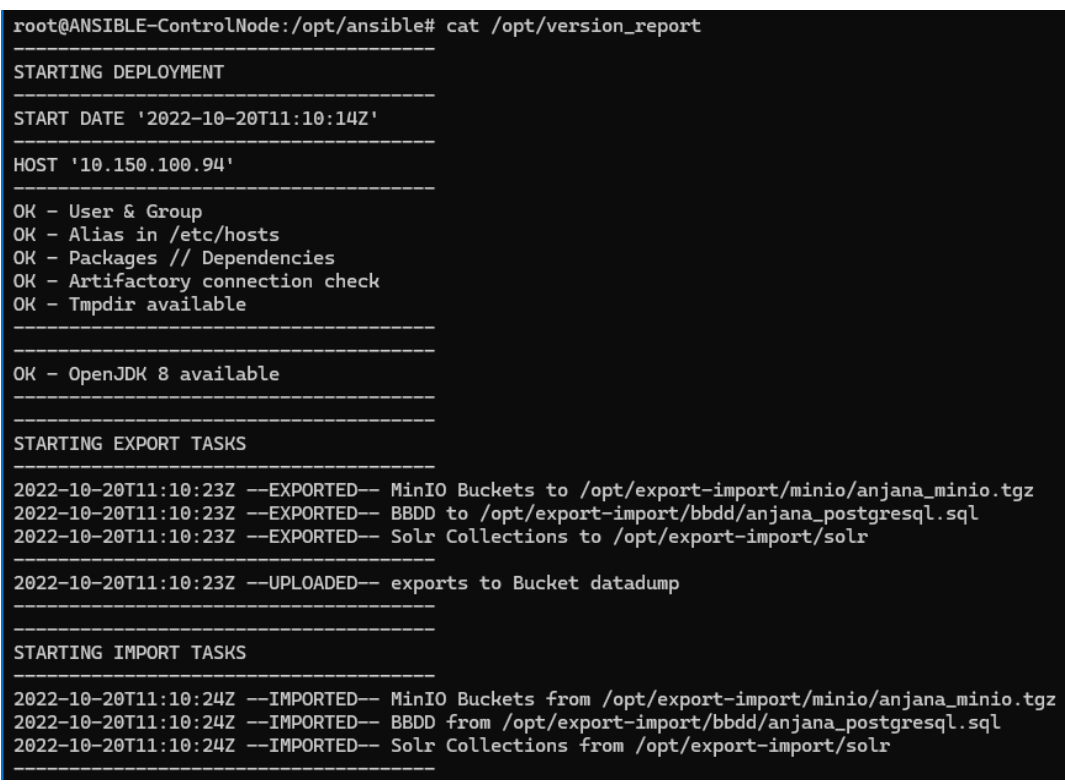

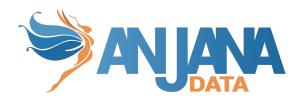

# <span id="page-24-0"></span>**Despliegue y mantenimiento de instancia de Anjana Data**

## <span id="page-24-1"></span>**Despliegue de nueva instancia**

### <span id="page-24-2"></span>**Generación de playbook**

Se surte un playbook de ejemplo el cual aplica los roles a los diferentes hosts definidos en el inventario (a un host se pueden aplicar varios roles o incluso la totalidad).

#### **El playbook de ejemplo anjana.yml será sobrescrito por el kit al actualizar el propio kit, por tanto ha de usarse como base para generar su propio playbook.**

#### <span id="page-24-3"></span>**Generación de inventario de hosts**

Es necesario generar un fichero de inventario acorde a la infraestructura en la que se ha de desplegar el aplicativo, para ello se puede usar como base una copia del inventario sample que viene incluido en el kit y renombrarlo para evitar pérdidas de configuración.

Para un single-node se puede usar el inventario "localhost" o para un entorno distribuido se puede usar "sample" y cambiarle el nombre para identificarlo mejor, por ejemplo "pro"

```
#En un single-node
```
cp -r /opt/ansible/ansible-inventories/localhost /opt/ansible/ansible-inventories/pro

#En un nodo de Ansible donde el despliegue sea en otra u otras máquinas

cp -r /opt/ansible/ansible-inventories/sample /opt/ansible/ansible-inventories/pro

**Los inventarios de ejemplo sample y localhost serán sobrescritos por el kit al actualizar el propio kit, por tanto han de usarse como base para generar su propios inventarios.**

### <span id="page-24-4"></span>**Ajuste de variables**

Es imprescindible ajustar las variables contenidas en el fichero global de variables del inventario (ansible-inventories/xxxx/group\_vars/all.yml), adicionalmente se pueden ajustar resto de ficheros de variables, los cuales están segmentados por rol (ansible-inventories/xxxx/group\_vars/<role>hosts.yml).

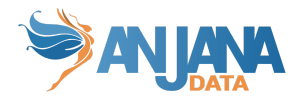

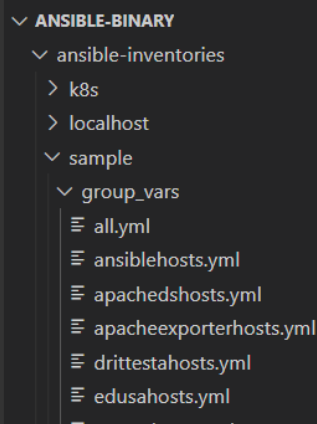

El detalle de las variables, incluso las que son necesarias de ajustar antes de ejecutar, se encuentra en el apartado: [Estructura](#page-11-1) de los roles

### <span id="page-25-0"></span>**Ejecución del playbook**

Para ello, necesitaremos una máquina con Ansible instalado en la versión 2.11.12 (se explica más arriba como instalarlo). En la máquina lanzaremos los siguientes comandos.

#### NOTA: **ES NECESARIO SER LANZADO CON SUDO** O CON USUARIO ROOT

NOTA: **ES NECESARIO QUE TODAS LAS MÁQUINAS TENGAN PYTHON3 (RedHat en AWS es desplegado sin Python3 por lo que habría que instalarlo previamente en todos los nodos)**

```
sudo ansible-playbook -i <inventario_lanzamiento> <playbook_lanzamiento>
```
Ej: sudo ansible-playbook -i ansible-inventories/sample/hosts.yml anjana.yml

Los roles disponen de tags para restringir la ejecución a un determinado grupo, caso típico la ejecución de tareas de un solo microservicio para su despliegue:.

sudo ansible-playbook -i ansible-inventories/sample/hosts.yml anjana.yml --tags edusa

NOTA: LA CARPETA DE INVENTARIOS SE DEBE LLAMAR "ansible-inventories"

## <span id="page-25-1"></span>**Actualización de instancia**

#### <span id="page-25-2"></span>**Actualización de Anjana**

Permite ejecutar sólo las tareas de update de los launcher, los jar de los microservicios y el front de Anjana.

> sudo ansible-playbook -i ansible-inventories/sample/hosts.yml anjana.yml --tags update

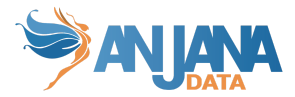

También es posible actualizar los artefactos de forma individual usando el tag específico para cada microservicio

```
sudo ansible-playbook -i ansible-inventories/sample/hosts.yml anjana.yml
--tags update-edusa
```
### <span id="page-26-0"></span>**Actualización de descriptores de servicios**

Si se realiza un cambio en los templates de los descriptores de servicio y queremos desplegarlo para hacerlo efectivo, podemos lanzar el siguiente comando

> sudo ansible-playbook -i ansible-inventories/sample/hosts.yml anjana.yml --tags update-anjana-services

#### <span id="page-26-1"></span>**Actualización de vhosts de webserver**

Si se realiza un cambio en los templates de los virtual hosts de Apache2 y queremos desplegarlo para hacerlo efectivo, lanzaremos el siguiente comando

> sudo ansible-playbook -i ansible-inventories/sample/hosts.yml anjana.yml --tags update-apache-vhosts

### <span id="page-26-2"></span>**Instalar/Actualizar instancia desde dentro de la propia máquina**

El rol Ansible deja una copia local del kit de Ansible y además crea un script /opt/ansible/actualizacion.sh que solo lanza las tareas de actualización de artefactos (solo microservicios Anjana)

Para su uso se requiere actualizar las credenciales del repositorio de Anjana en /opt/ansible/ansible-inventories/localhost/group\_vars/all.yml.

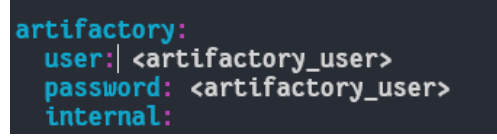

#### <span id="page-26-3"></span>**Actualización de configuración de Anjana**

Ejecutando el kit con el tag "update-anjana-config" podremos actualizar/desplegar la configuración de los microservicios.

Los templates de configuración los encontramos dentro del inventario, en una carpeta llamada templates/config core si es del core de anjana, o templates/config plugins si es la configuración de los plugins.

IMPORTANTE: Lanzando este tag, se actualizarán TODOS los archivos de configuración de los microservicios.

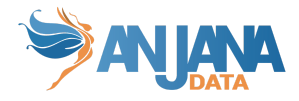

sudo ansible-playbook -i <ruta\_inventario>/hosts.yml anjana.yml --tags update-anjana-config

Para editar la configuración, iremos a la ruta <ruta\_inventario>/templates/config\_core o <ruta\_inventario>/templates/config\_plugins , en la cual encontraremos varios archivos con la nomenclatura <microservicio>.config.yaml.j2, los cuales son los archivos que tenemos que editar para cambiar los archivos de configuración.

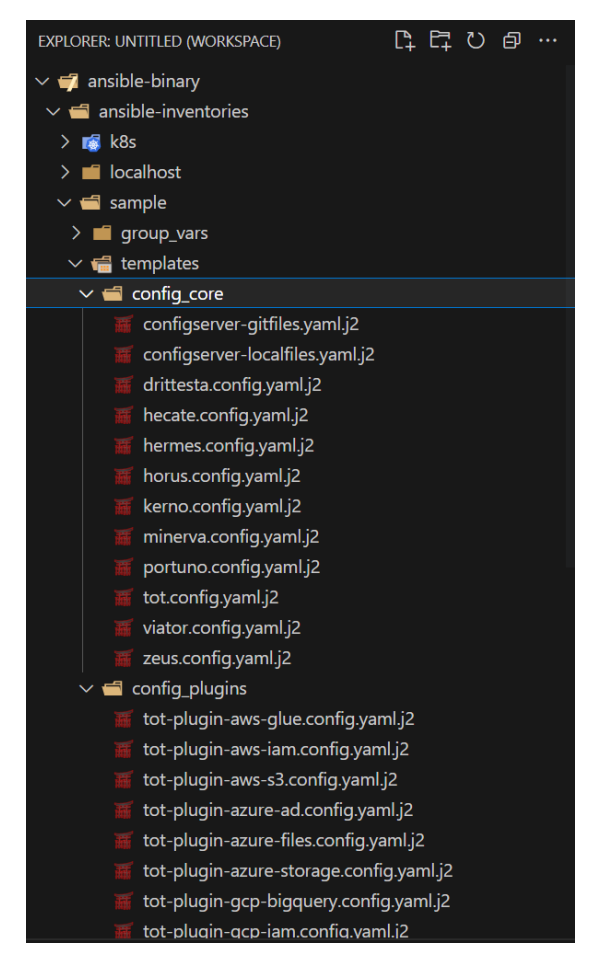

Si entramos en alguno, veremos que es el archivo de configuración tal cual.

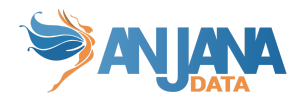

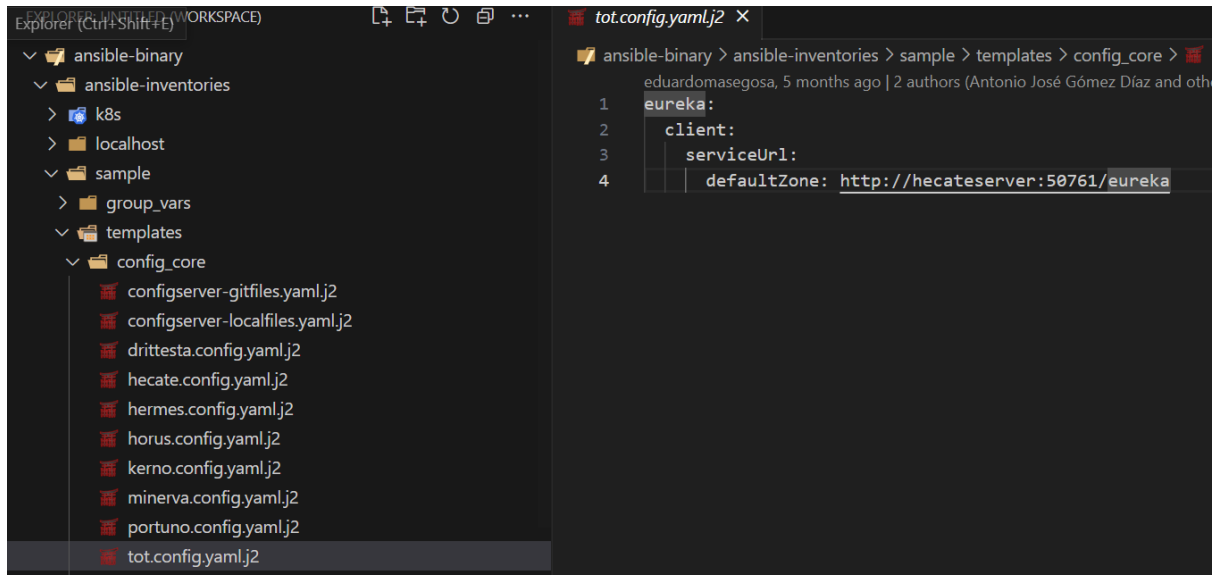

Una vez reemplazada la configuración que queramos, vamos a ir al archivo all.yml ubicado en nuestro inventario, y descomentamos en este caso, el plugin de jdbc para que lo despliegue.

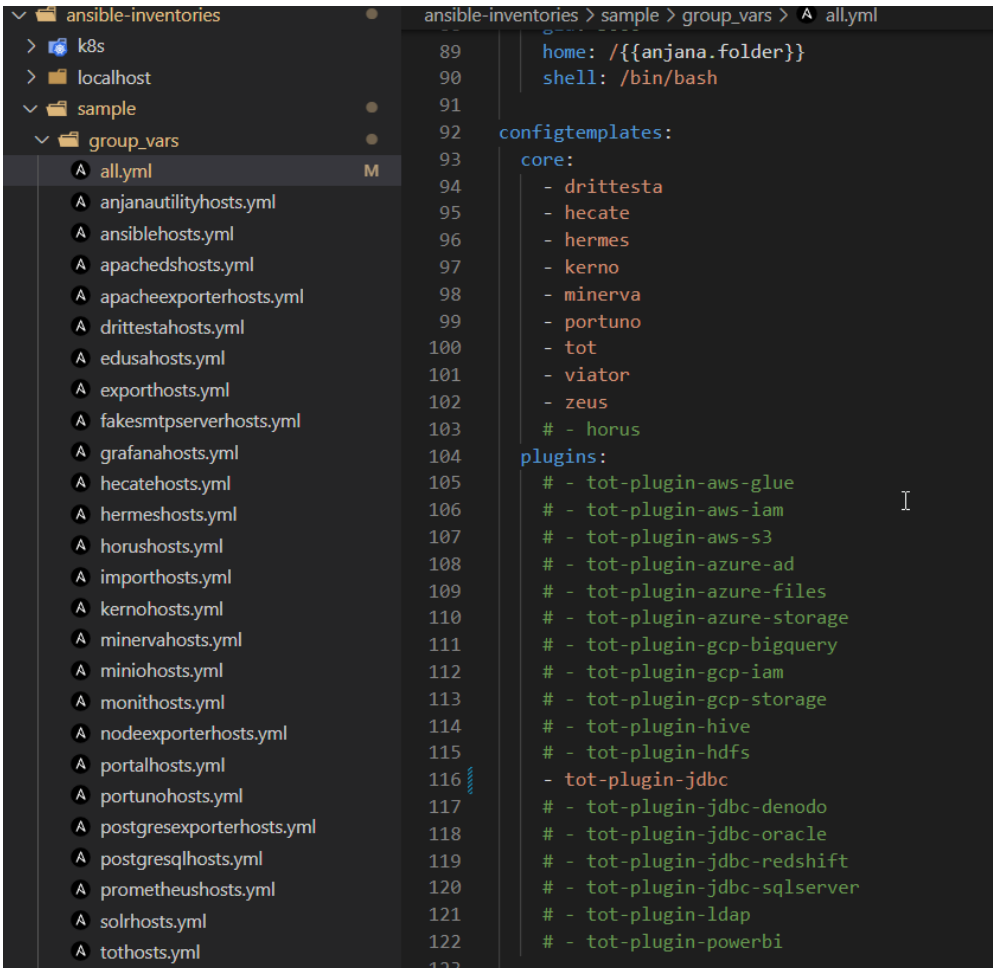

En el caso de arriba, lanzando el tag update-anjana-config , actualizará la configuración de todas las líneas descomentadas.

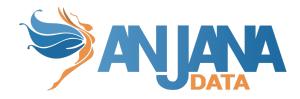

## <span id="page-29-0"></span>**Mantenimiento de instancia**

### <span id="page-29-1"></span>**Arranque, parada y reinicio**

Esta utilidad permite el arranque y parada de los microservicios de forma selectiva y ordenada para una instalación existente, de esta manera se evitan los errores derivados de la detención de un microservicio sin haber tenido en cuenta sus dependencias.

Esta utilidad tiene en cuenta una lista previamente confeccionada de microservicios y puertos, editables y disponibles en el archivo all.yml ubicado en el inventario. Un ejemplo de uso sería la parada del backend para hacer un upgrade de Anjana.

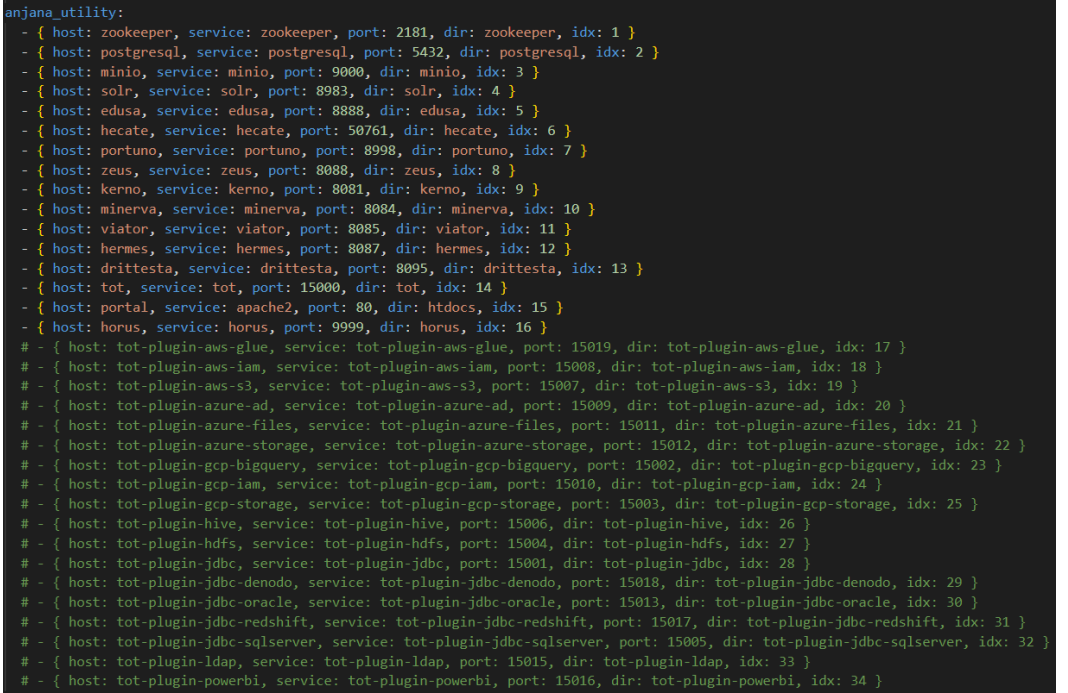

**NOTA:** La utilidad es compatible con múltiples instancias de un mismo microservicio (EJ: edusa1, edusa2, kerno1, kerno2, etc) pero no puede detener las instancias duplicadas de forma individual. Seleccionar la parada de kerno detendrá kerno1 y kerno2 respectivamente.

**NOTA:** Para **RedHat** hay que revisar y ajustar el nombre de los servicios, como apache2 (httpd) y postgresql (postgresql-13) para que la utilidad funcione correctamente.

La funcionalidad provista por esta utilidad es la siguiente:

● **La detención y arranque ordenado de todo anjana**. Se produce en el orden adecuado para evitar excepciones no intencionadas.

sudo ansible-playbook -i ansible-inventories/localhost/hosts.yml anjana.yml --tags stop-anjana

sudo ansible-playbook -i ansible-inventories/localhost/hosts.yml anjana.yml --tags start-anjana

sudo ansible-playbook -i ansible-inventories/localhost/hosts.yml anjana.yml --tags restart-anjana

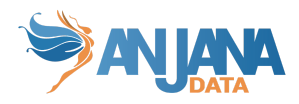

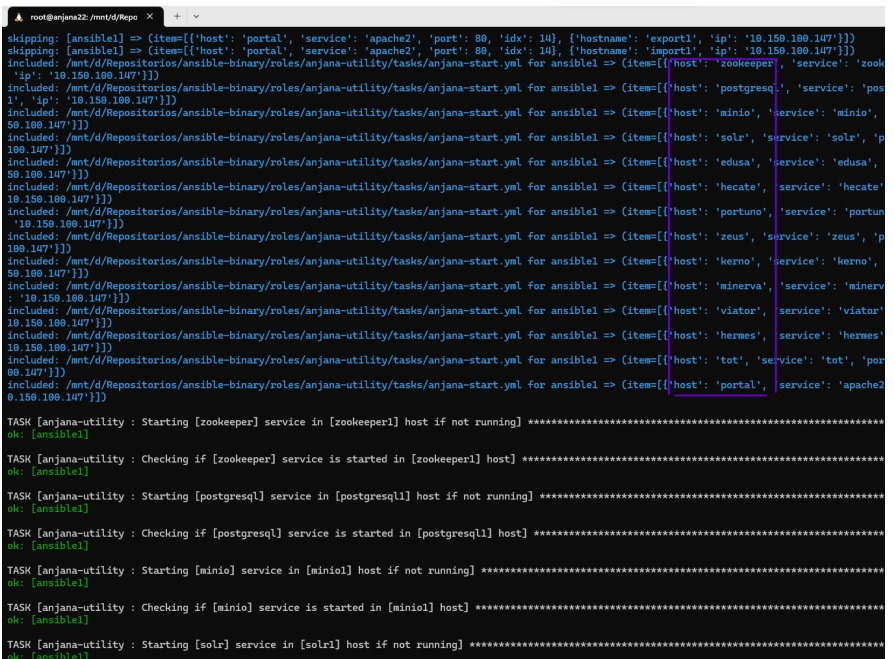

● **Detención y arranque selectivo de un microservicio concreto**. Se arrancarán todos los microservicios necesarios para que el seleccionado funcione. En caso de la parada se detendrán todos los microservicios que dependen del seleccionado de forma previa a la detención.

sudo ansible-playbook -i ansible-inventories/localhost/hosts.yml anjana.yml --tags stop-kerno

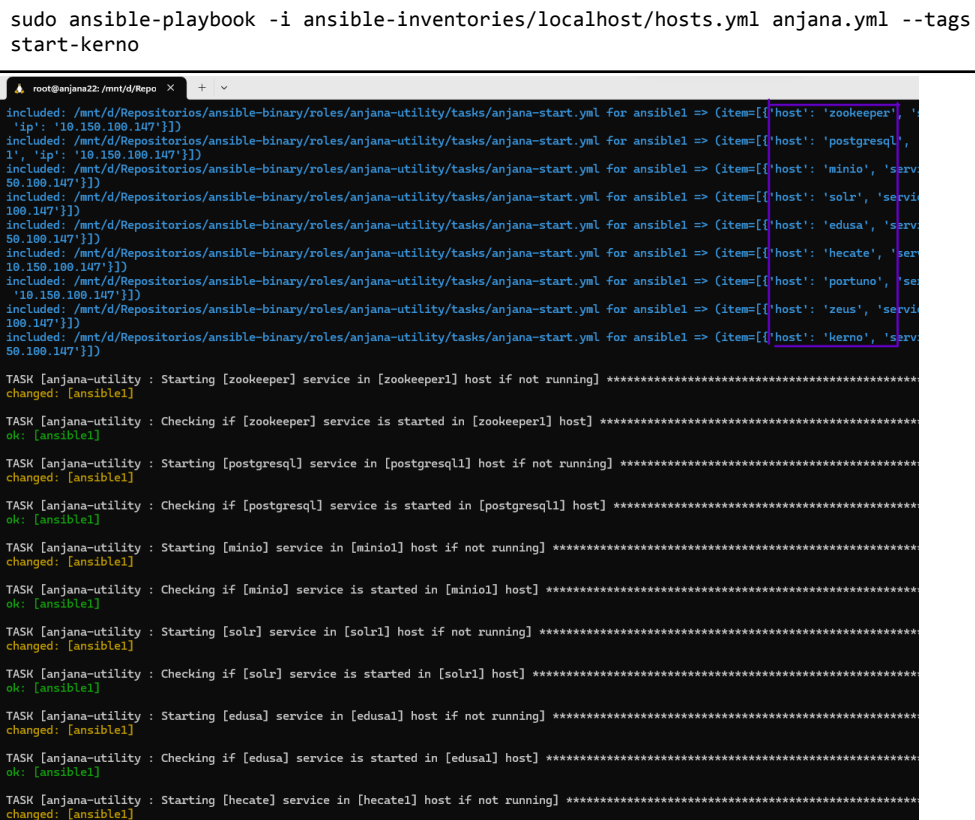

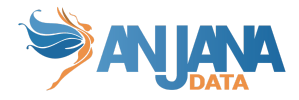

### <span id="page-31-0"></span>**Backup de los datos**

Permite hacer backup en la ruta indicada en la variable backup de cada role (bbdd, jar, launcher, cdn, etc):

```
sudo ansible-playbook -i ansible-inventories/sample/hosts.yml anjana.yml --tags backup
```
#### <span id="page-31-1"></span>**Exportación e importación de datos**

Es posible exportar e importar las persistencias para una transferencia entre máquinas/entornos con el role export-import-utility.

**NOTA:** En el archivo group\_vars/all.yml del inventario usado hay que poner "installation.mode: director".

Por defecto, las rutas seleccionadas para la exportación e importación de datos son las que se muestran a continuación, pudiendo ser alteradas en el archivo:

ansible-inventories/sample/group\_vars/exportimportutilityhosts.yml

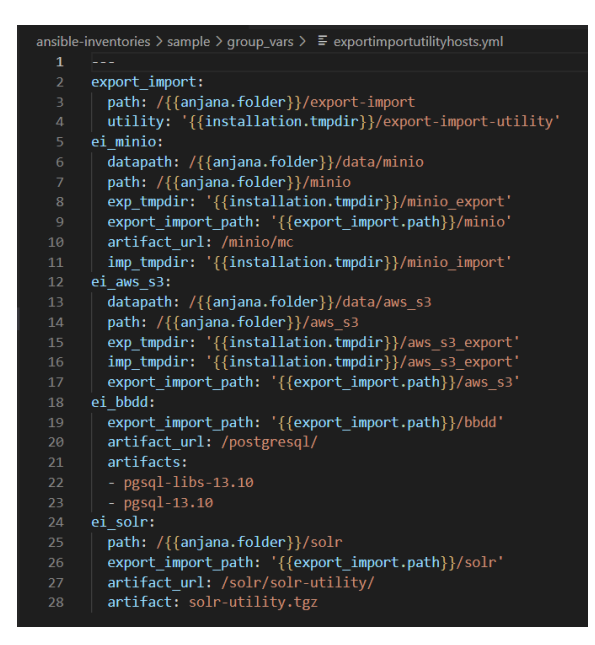

Las cadenas de conexión como puertos, host, contraseñas, tipo de cliente S3, entre otros, para bases de datos, MinIO y Solr pueden ser localizados y editados en el archivo all.yml del inventario:

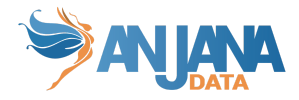

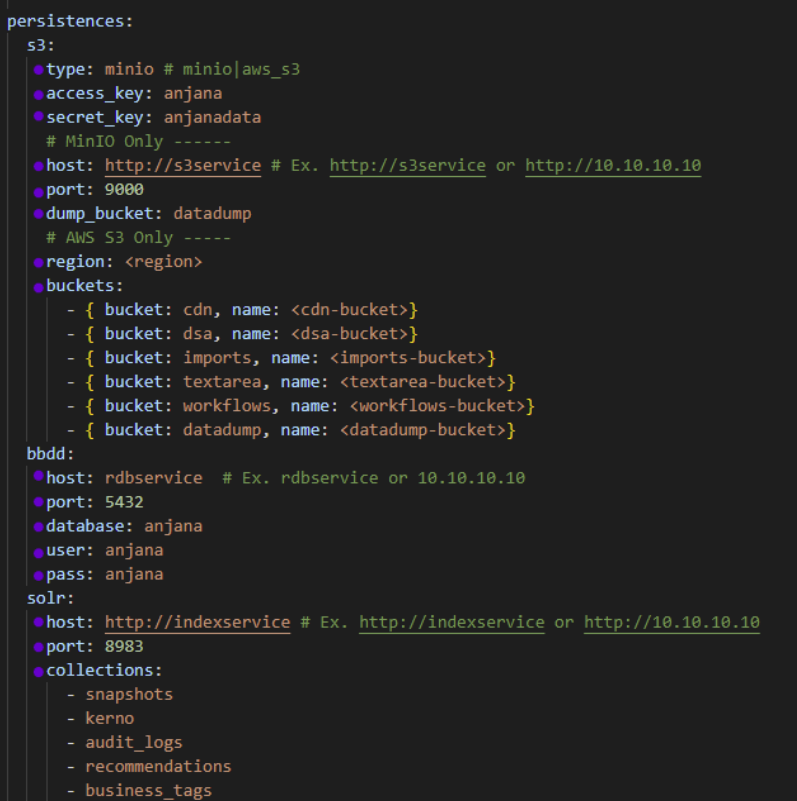

**NOTA:** Para que esta herramienta funcione correctamente hay que asignar en el archivo hosts.yml dentro del inventario las IP's/dominios correspondientes a los siguientes nodos tal como se muestra en la siguiente imagen y sus comentarios:

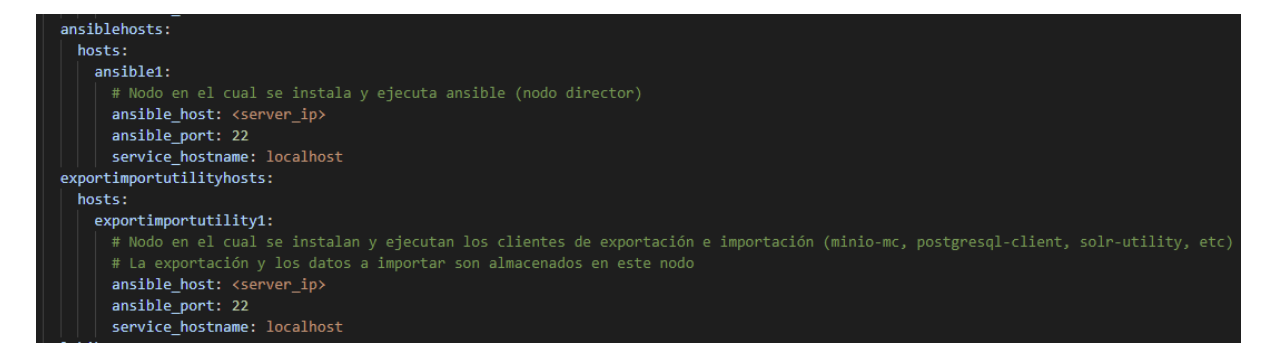

Para el uso de esta utilidad solo hay que ejecutar el siguiente comando y todas las persistencias quedarán respaldadas en el directorio elegido:

sudo ansible-playbook -i ansible-inventories/localhost/hosts.yml anjana.yml -v --tags export

De igual manera para su importación ejecutamos la misma línea alterando el tag :

sudo ansible-playbook -i ansible-inventories/localhost/hosts.yml anjana.yml -v --tags import

**NOTA:** En el caso de S3 los buckets tienen que estar creados previamente antes de lanzar la importación. De igual manera para las colecciones de SolR, tienen que estar ya creadas vacías

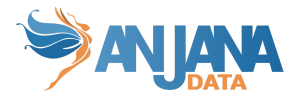

previamente, la utilidad no las crea ni las restablece. (Minerva crea las colecciones vacías al arranque)

#### <span id="page-33-0"></span>**Exportar log de microservicios**

Tenemos la funcionalidad de exportar los logs de los microservicios de Anjana a la carpeta de cada nodo del backend <anjana.folder>/anjana\_log/<microservicio>.log. **Muy útil para cuando hay que proporcionar logs al equipo de soporte.**

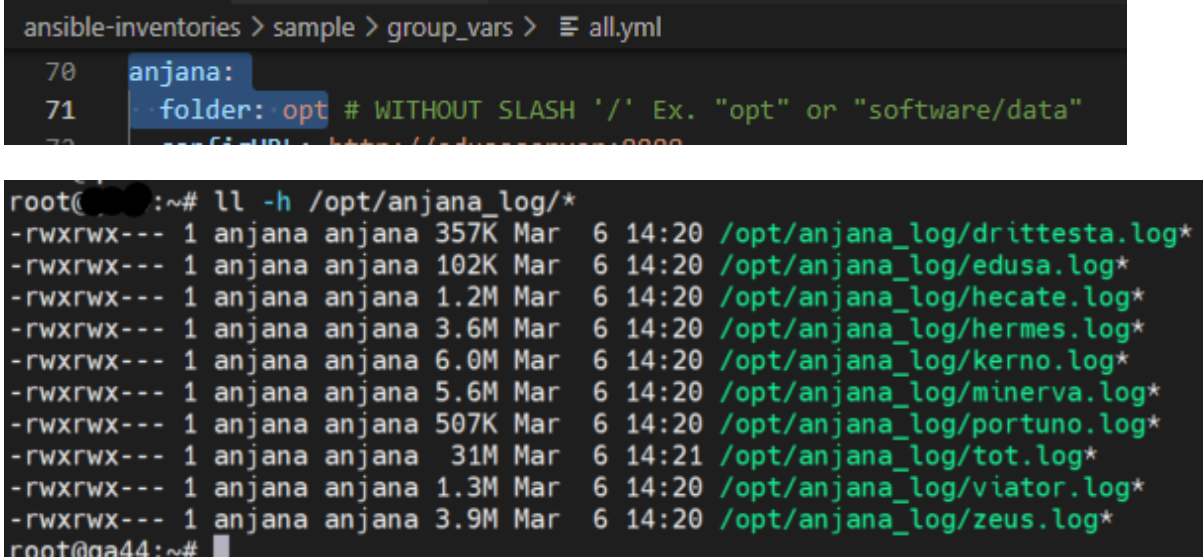

Para la exportación del log debemos ejecutar con el tag "log" como muestra el siguiente ejemplo:

sudo ansible-playbook -i <ruta\_inventario>/hosts.yml anjana.yml --tags log

Por defecto exporta los últimos 5 días pero es configurable en tiempo de ejecución:

sudo ansible-playbook -i ansible-inventories/localhost/hosts.yml anjana.yml --tags log --extra-vars '{"log": {"since": "2 day ago"}}'

#### <span id="page-33-1"></span>**Desinstalación**

Procede a la desinstalación completa del producto para el inventario seleccionado.

La desinstalación respeta el directorio de **backups, export-import, ansible** y los archivos de registro de instalación **version\_report**, ambos situados en la carpeta principal de Anjana (normalmente /opt). Para realizar la desinstalación de Anjana se lanza el siguiente comando:

sudo ansible-playbook -i ansible-inventories/localhost/hosts.yml anjana.yml --tags remove-anjana

**NOTA:** Para que la desinstalación funcione correctamente, el inventario tiene que estar actualizado de acuerdo a la instalación actual, eso incluye: número de máquinas activas, sus correspondientes IPs y nombres de host, usuario de conexión ssh, etc.

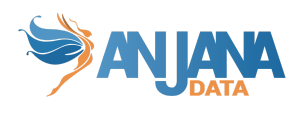

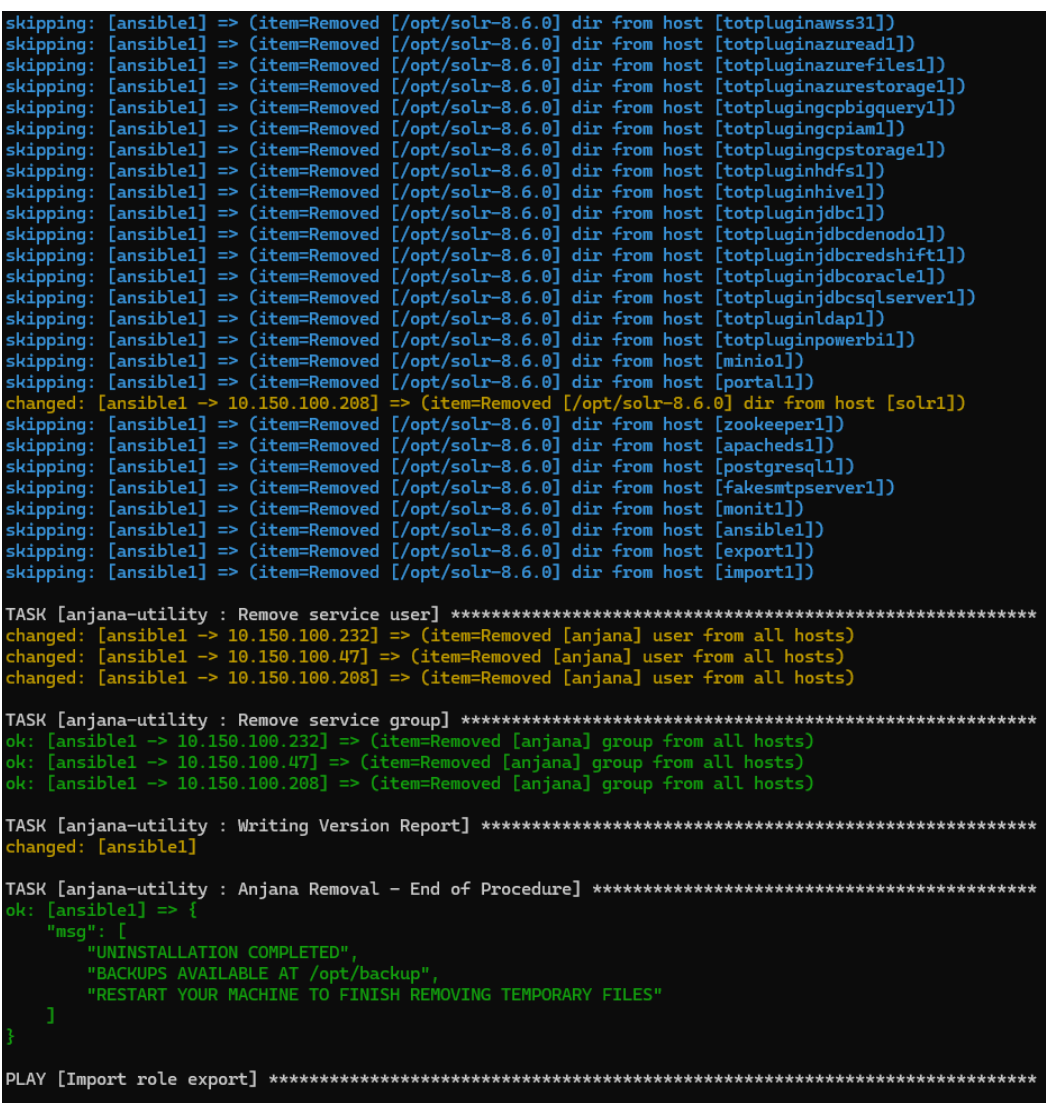

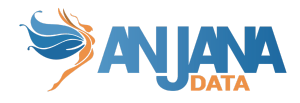

# <span id="page-35-0"></span>**Despliegue de plataforma de monitorización de métricas**

Hemos añadido al kit de ansible la plataforma de monitorización de Anjana, que se compone de:

- Grafana, donde podemos crear cuadros de mando y configuramos los Data sources como fuente de datos
	- URL: http://<url\_nodo>:3000
	- user: grafana\_user
	- password: contraseñapoderosa123

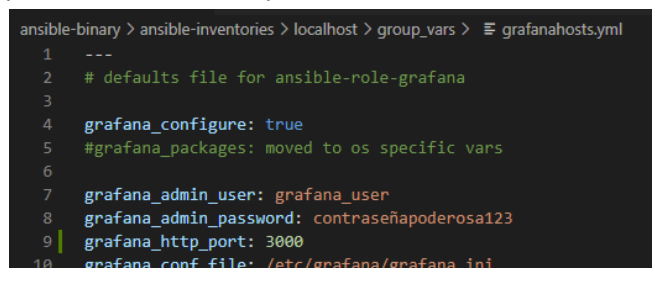

- Prometheus el cual provee las métricas a los cuadros de mandos ○ URL: http://<url\_nodo>:9090/targets
- Exporters de Solr/Zookeeper, Apache, postgresql y node, los cuales aportan métricas extras a Prometheus
	- Según el exporter presenta las métricas en un puerto o ruta distinto, se puede consultar en la url de targets de Prometheus o en las configuraciones de los propios exporters

Descomentar roles en all.yml

 $\Omega$ 

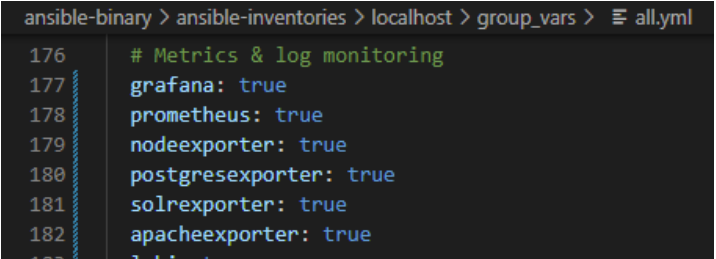

Para lanzar la plataforma de monitorización es el siguiente comando.

```
# Dependencias necesarias en nodos de ansible y en nodo de monitorización
sudo pip3 install jmespath
sudo ansible-galaxy collection install community.grafana
# Lanzar Grafana, Prometheus y exporters
sudo ansible-playbook -i <ruta_inventario>/hosts.yml anjana.yml --tags monitoring
# Solo lanzar Grafana o Prometheus
sudo ansible-playbook -i <ruta_inventario>/hosts.yml anjana.yml --tags grafana
sudo ansible-playbook -i <ruta_inventario>/hosts.yml anjana.yml --tags prometheus
```
Para lanzar la todos los exporters, es el siguiente comando.
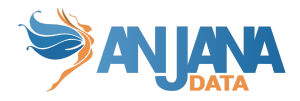

```
sudo ansible-playbook -i <ruta_inventario>/hosts.yml anjana.yml --tags exporters
# Solo lanzar uno de los exporters
sudo ansible-playbook -i <ruta_inventario>/hosts.yml anjana.yml --tags nodeexporter
sudo ansible-playbook -i <ruta_inventario>/hosts.yml anjana.yml --tags postgresexporter
sudo ansible-playbook -i <ruta_inventario>/hosts.yml anjana.yml --tags solrexporter
sudo ansible-playbook -i <ruta_inventario>/hosts.yml anjana.yml --tags apacheexporter
```
Debemos de configurar los siguientes archivos para decirle a Prometheus y los exporters de que máquinas van a coger las métricas. Para ello, vamos a ir a la ruta de la máquina de Prometheus /etc/prometheus/file\_sd y añadir a cada archivo, la nueva máquina donde hayamos instalado los exporters.

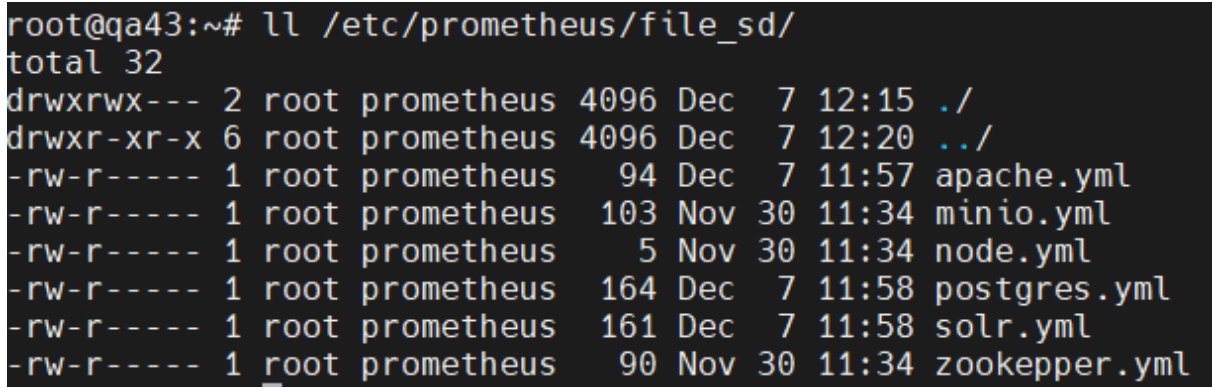

Ejemplo con el de Apache: /etc/prometheus/file\_sd/apache.yml

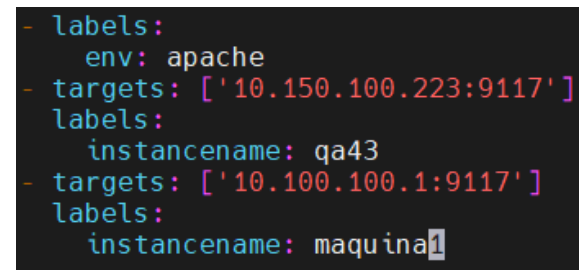

De esta manera, si tenemos el exporter de apache en cada una de las máquinas, Prometheus cogerá las métricas de ambas máquinas.

Una vez lanzado y editado las configuraciones pertinentes, ya podremos entrar a Grafana y ver los dashboards. En caso de que algún datasource no funcione, puede ser porque no esté bien la URL a donde apunta. Deberemos de cambiarlo en la parte de "Data sources" de la configuración de Grafana.

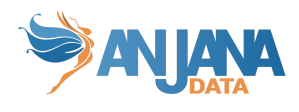

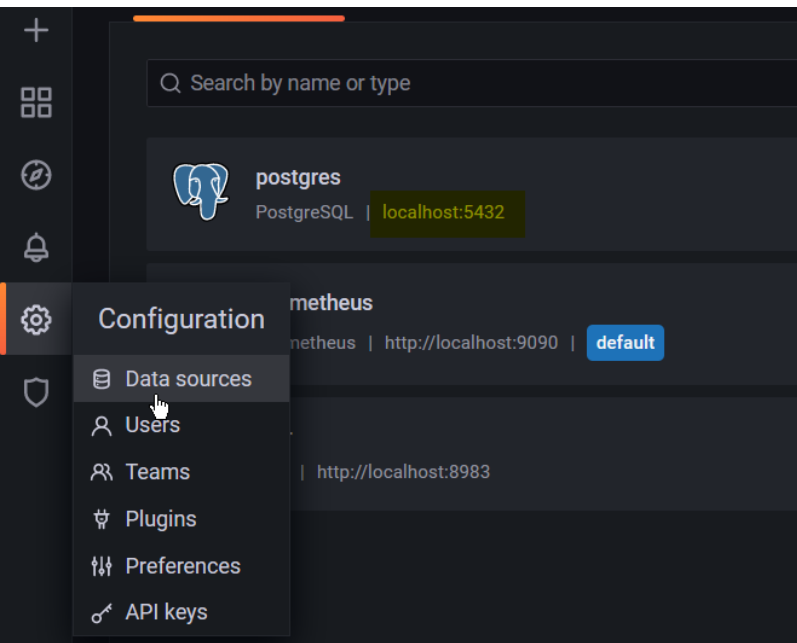

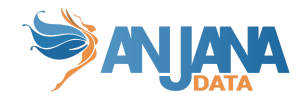

# **Despliegue de plataforma de agregación de logs**

Hemos añadido una funcionalidad que utiliza loki,promtail ygrafana-agent para poder tener los logs de Anjana como datos en Grafana. Loki lo debemos de instalar en la máquina donde se encuentre Grafana, mientras que promtail y grafana-agent lo debemos de instalar donde este Anjana. Para lanzar Loki, debemos de tocar el archivo de variables, poniendo lo siguiente

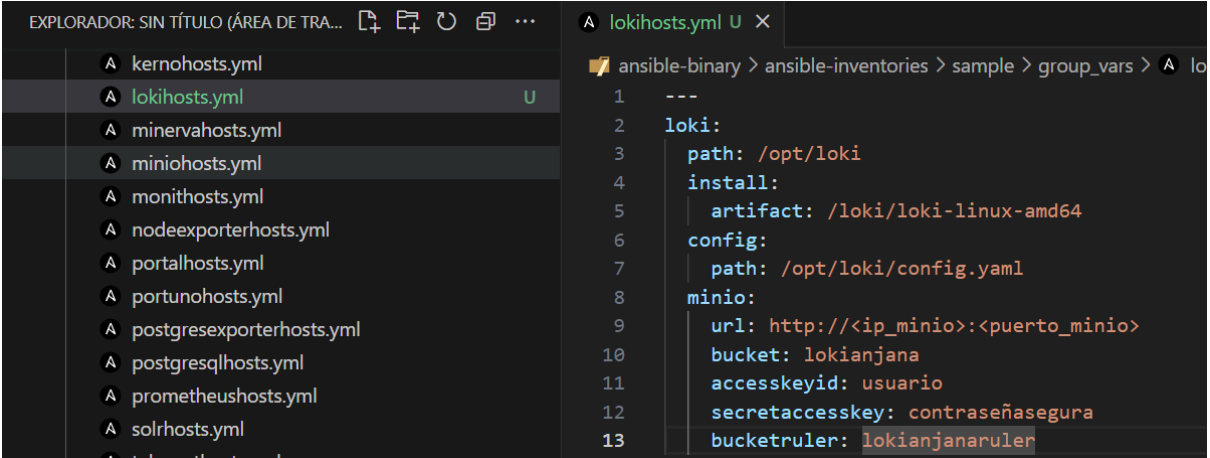

En el apartado de MinIO, debemos de añadir la URL de un servicio de S3 donde se subirán los logs como MinIO, creando dos buckets con los nombres ahí puestos, y el usuario y contraseña. Las rutas son las de instalación y la de configuración, que por defecto serán /opt/loki

Para lanzar loki, se lanza de la siguiente manera

```
sudo ansible-playbook -i <ruta_inventario>/hosts.yml <ruta_ansible_binary>/anjana.yml
--tags loki
```
A su vez, si ya tenemos grafana instalada, deberemos de añadir el data source de Loki manualmente. Si lo instalamos desde 0, se instalará con el datasource ya creado.

Una vez tengamos Loki, pasaremos a lanzar el grafana-agent en la máquina de Anjana. En ansible, deberemos de modificar el archivo grafanaagenthosts y modificar lo siguiente

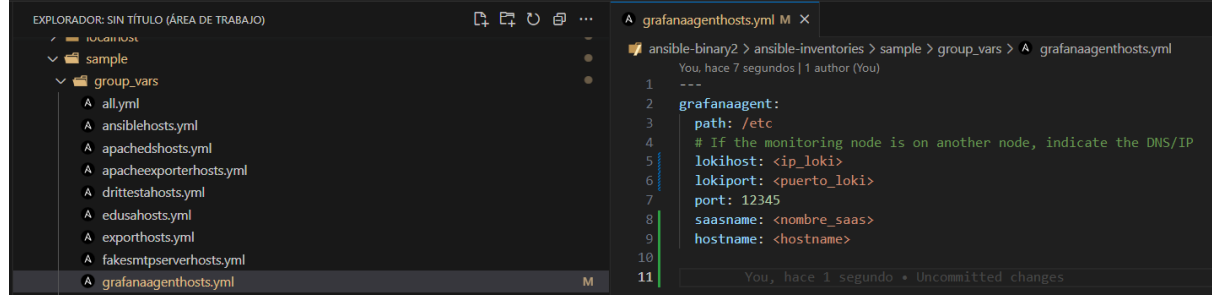

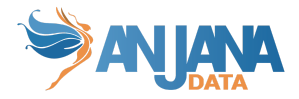

Aquí, lo que debemos de modificar, son la IP y el puerto donde se encuentra loki, el puerto del grafana-agent, y debemos de poner el nombre del saas y del host de la máquina, para que en grafana después podamos filtrar por saas e instancia. Para lanzarlo, pondremos el siguiente comando

```
sudo ansible-playbook -i <ruta inventario>/hosts.yml <ruta ansible binary>/anjana.yml
--tags grafanaagent
```
También hemos creado un rol llamado promtail que recoge los datos de modsecurity, y lo pasamos a grafana para tener un panel con los logs. Para ello, tenemos que modificar el archivo promtailhosts.

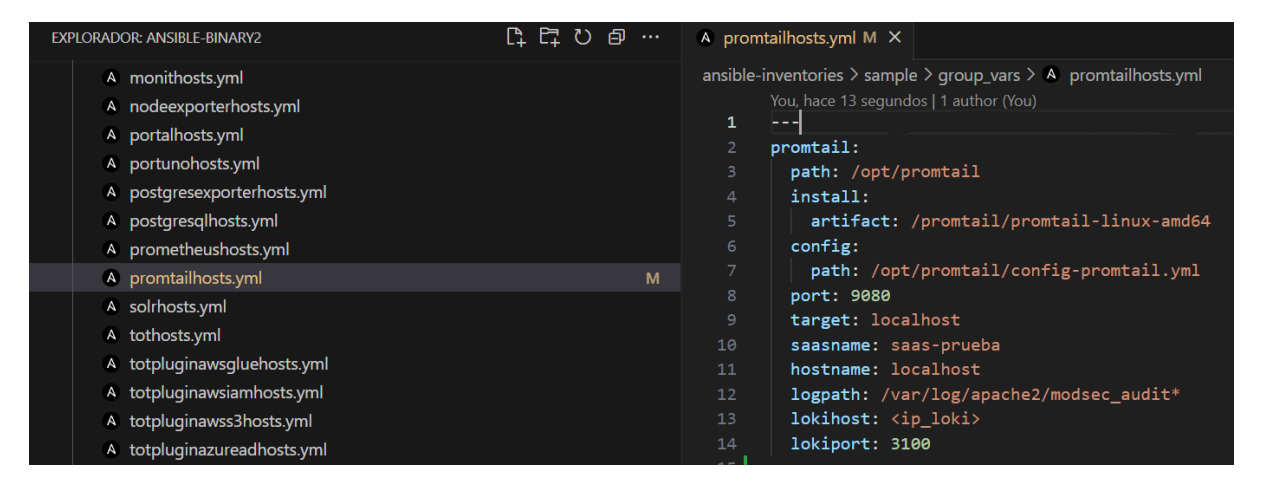

En este archivo podremos cambiar la máquina y puerto donde se encuentra loki, el nombre de la instancia y del Saas, el puerto de promtail, y sus rutas.

Una vez cambiado, lanzamos el siguiente comando

```
sudo ansible-playbook -i <ruta inventario>/hosts.yml <ruta ansible binary>/anjana.yml
--tags promtail
```
Para verificar que funciona, vamos a grafana a la sección de explore, y si seleccionamos el datasource de Loki y en label filters seleccionamos una de las opciones que nos salen como la foto siguiente, nos deberían salir logs

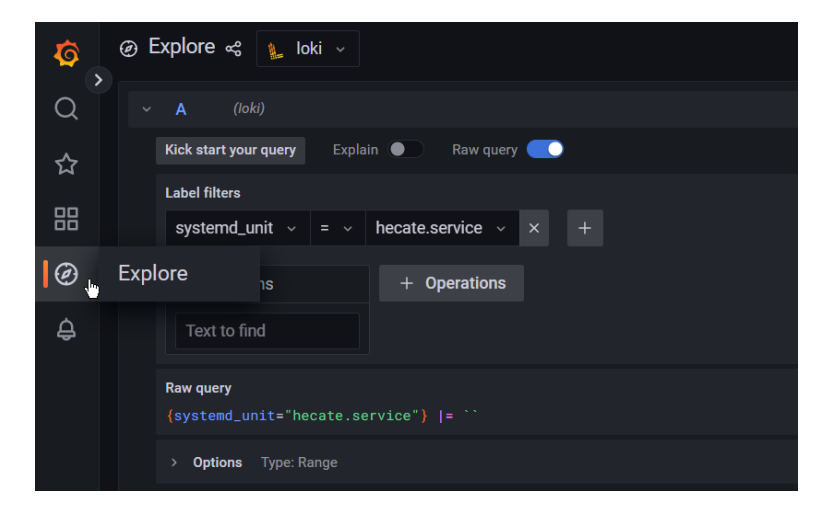

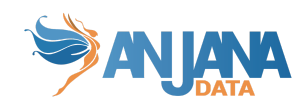

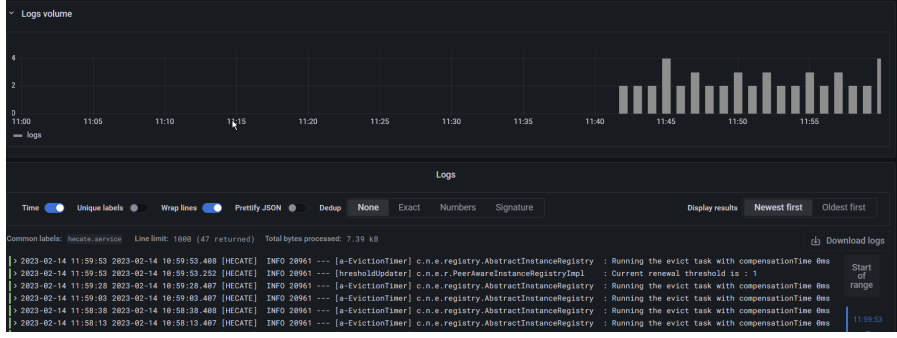

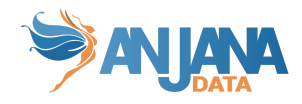

# **Detalle de composición del kit**

## **Roles disponibles**

En el repo de ansible-binary, en la subcarpeta de roles, encontramos los siguientes roles

- Microservicios de Anjana
	- Edusa
	- Hecate
	- Hermes
	- Kerno
	- Minerva
	- Portuno
	- Drittesta
	- Viator
	- Zeus
	- Tot
	- Horus
- Fontales de Anjana (sobre Apache web server 2.4)
	- Portal Anjana
	- Portal Admin
- Otros microservicios necesarios
	- $\circ$  Minio  $\rightarrow$  Servicio S3
	- Postgresql → Servicio de Base de Datos
	- Apacheds → Servicio de LDAP
	- Zookeeper → Servicio de coordinación de aplicaciones distribuido.
	- Solr→ Motor de indexación

NOTA: Tanto SOLR como Zookeeper soportan despliegue en modo cluster de 1 a N nodos.

- **Extras:** 
	- Monit→ Interfaz web para control de servicios systemd de Anjana
	- Fakesmtpserver→ Servicio de smtp para ver mails enviados desde Anjana
	- Ansible → Crea una copia del kit de Ansible de Anjana Data para poder ejecutar desde dentro de la máquina ( /opt/ansible )
	- Anjana-utility → Contiene las funcionalidades contra Anjana tales como apagado, arrancado, …
	- Export e import → Contiene las funcionalidades de exportado e importado de una instancia de Anjana Data (volcado completo)
	- Persistences-utility → Contiene las funcionalidades de insert, delete, reset de datos en persistencias (S3, SolR y bbdd)

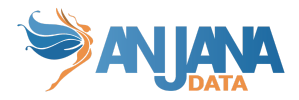

- Grafana, Prometheus, nodeexporter, postgresexporter, solrexporter y apacheexporter → Necesarios si se desea desplegar plataforma de monitorización de métricas
- Loki, Promtail, Grafana y Grafanaagent → Necesarios si se desea desplegar plataforma de monitorización de logs
- **Plugins** 
	- Tot-plugin-aws-iam
	- Tot-plugin-aws-glue
	- Tot-plugin-aws-s3
	- Tot-plugin-azure-ad
	- Tot-plugin-azure-files
	- Tot-plugin-azure-storage
	- Tot-plugin-gcp-bigquery
	- Tot-plugin-gcp-iam
	- Tot-plugin-gcp-storage
	- Tot-plugin-hdfs
	- Tot-plugin-hive
	- Tot-plugin-jdbc
	- Tot-plugin-jdbc-redshift
	- Tot-plugin-jdbc-oracle
	- Tot-plugin-jdbc-denodo
	- Tot-plugin-jdbc-sqlserver
	- Tot-plugin-ldap
	- Tot-plugin-aqtiva
	- Tot-plugin-powerbi
	- Tot-plugin-tableau
	- Tot-plugin-ranger

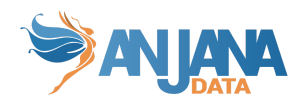

# **Tags disponibles**

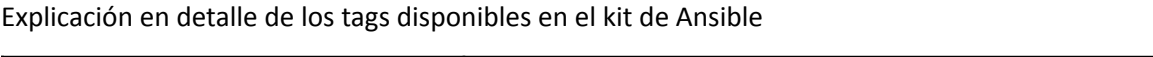

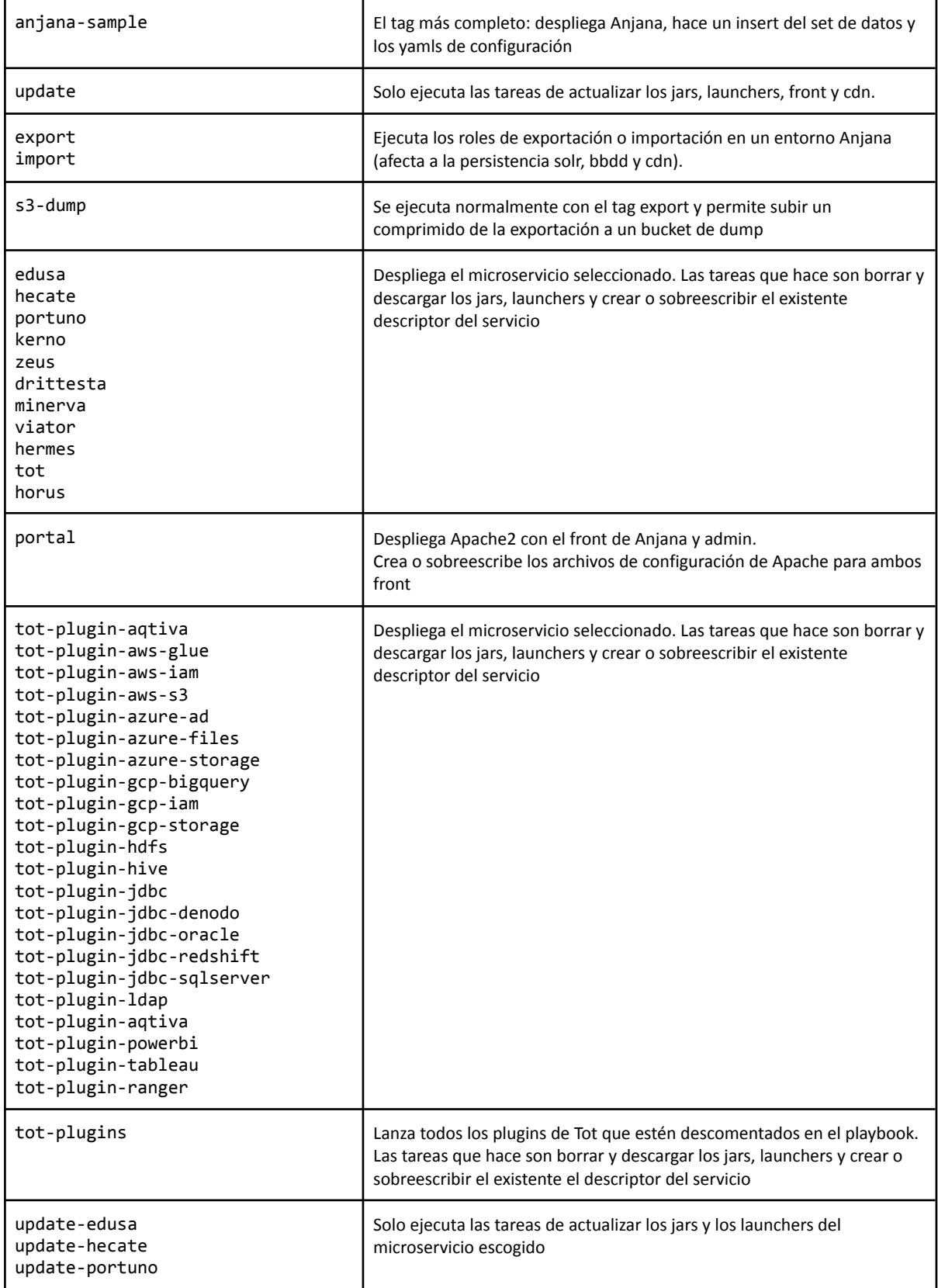

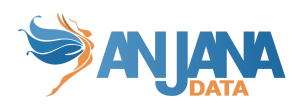

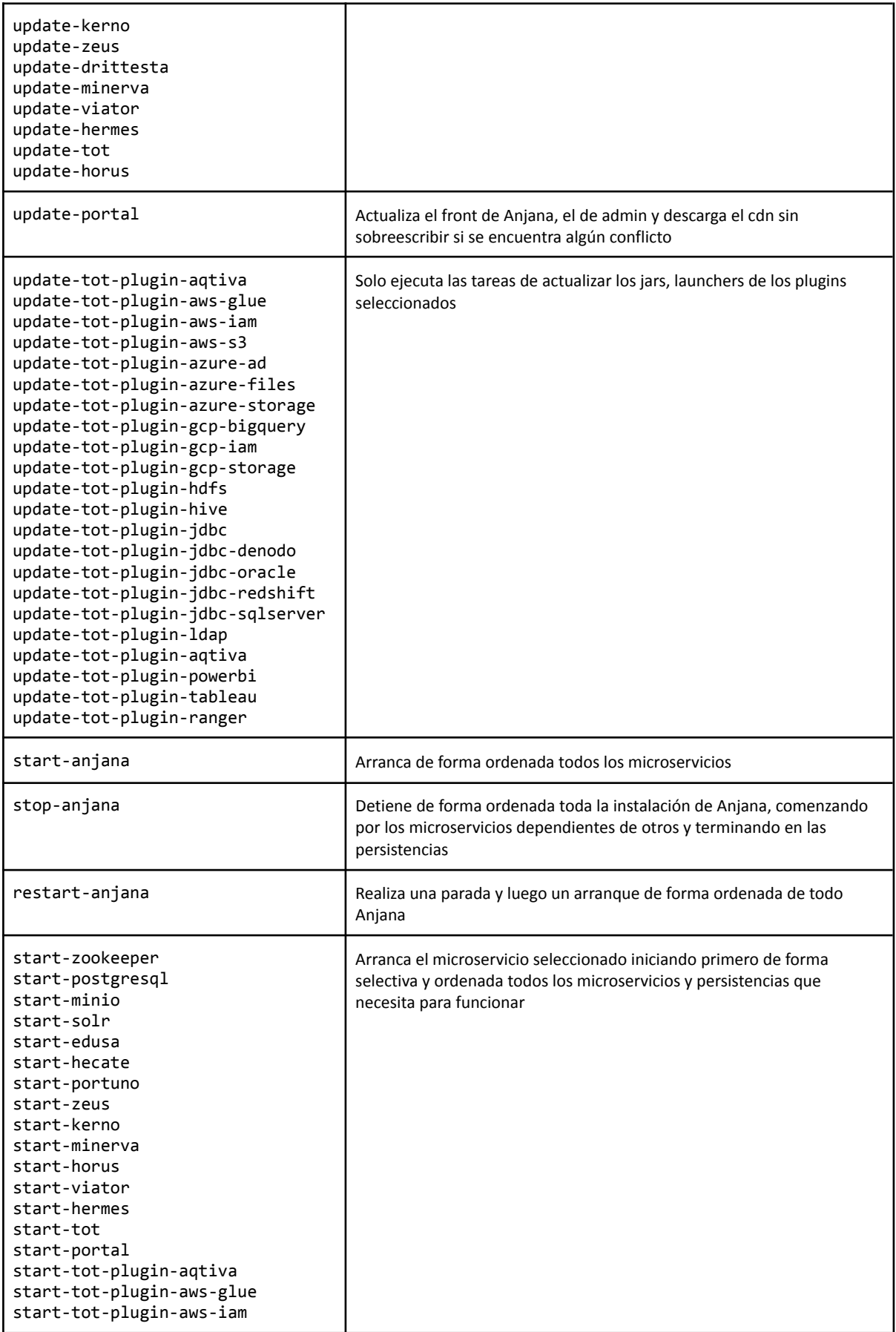

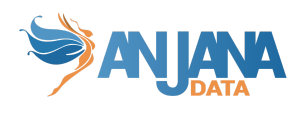

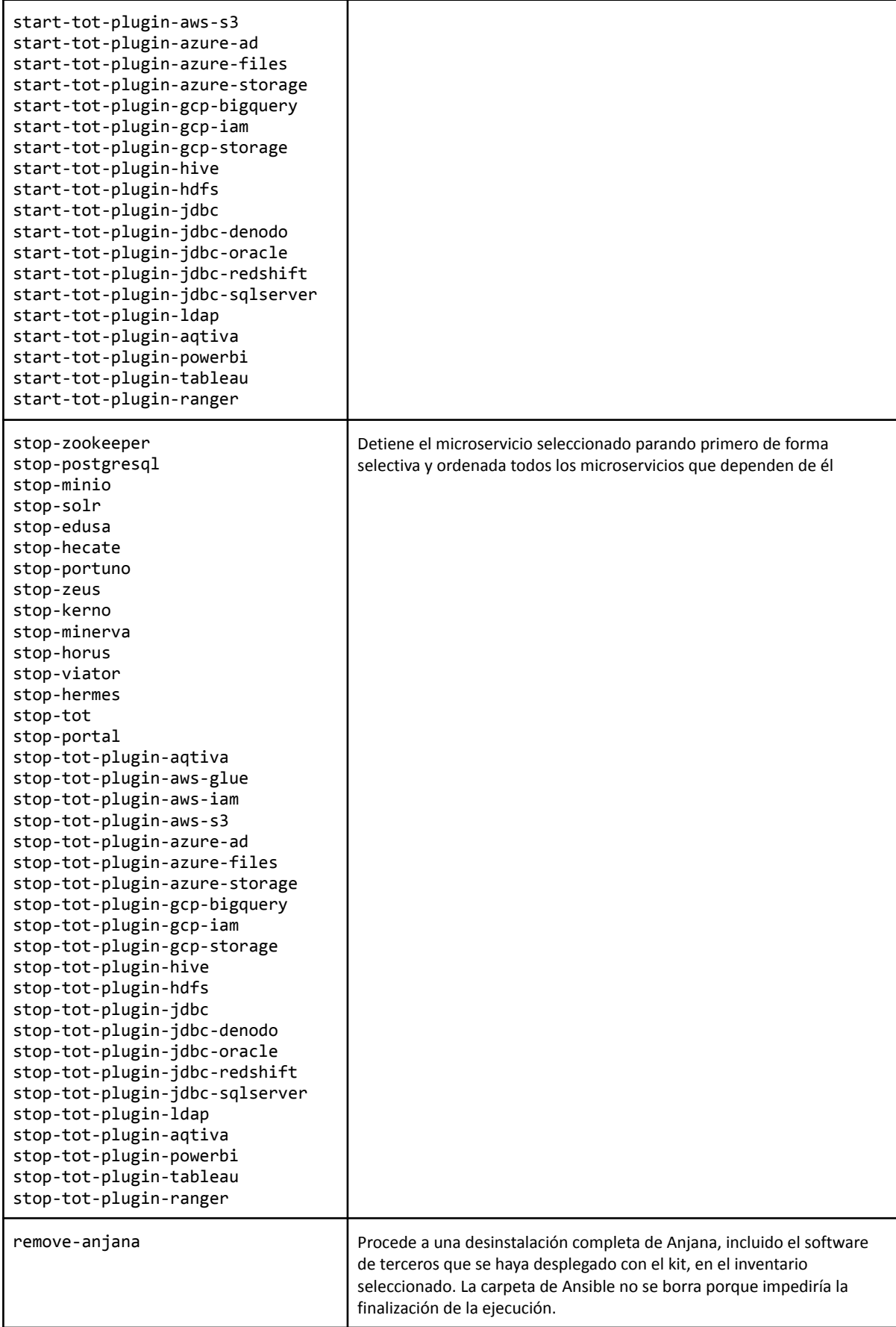

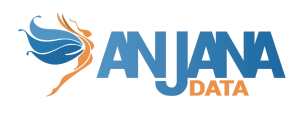

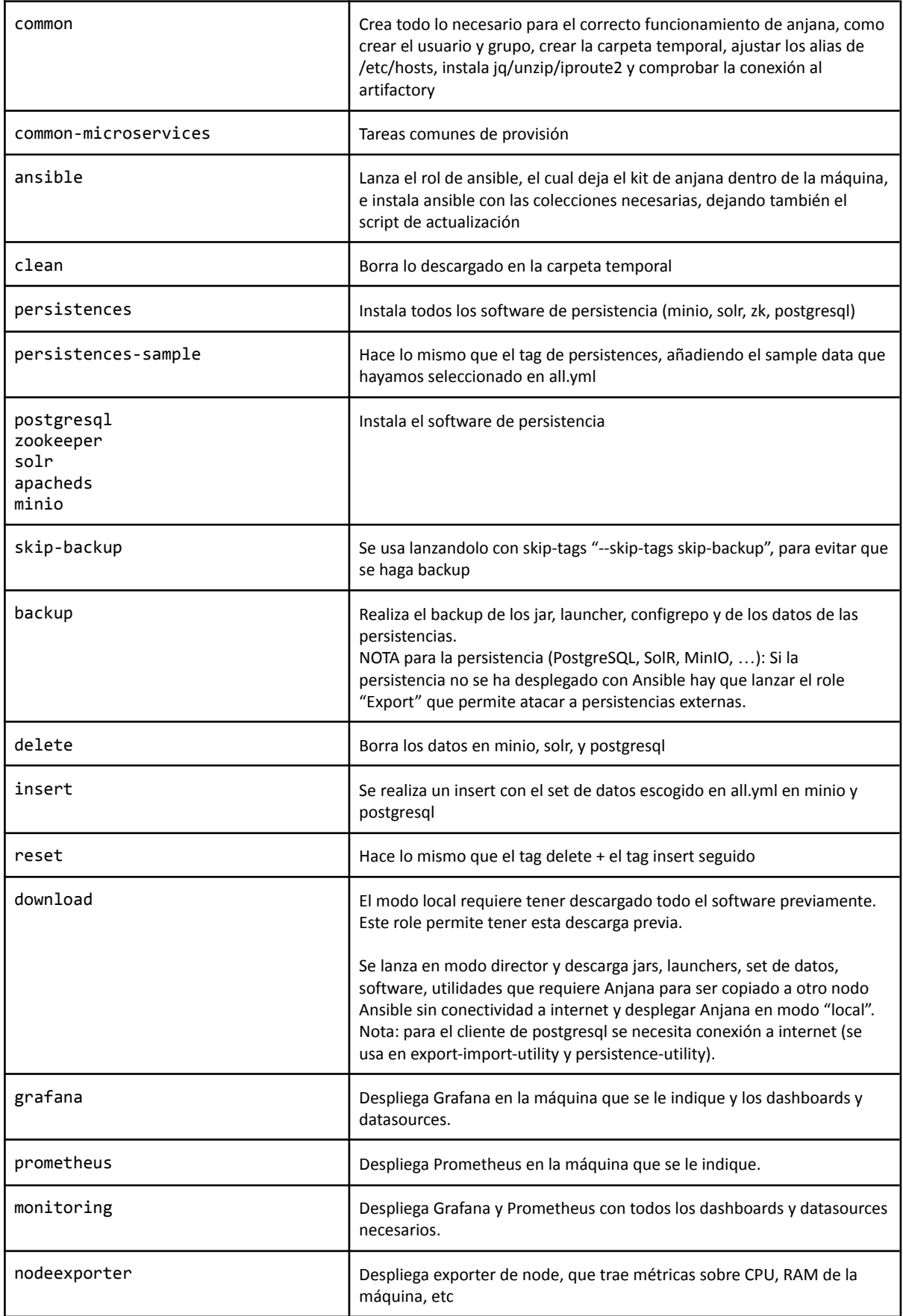

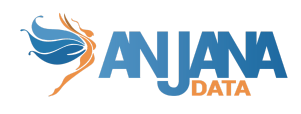

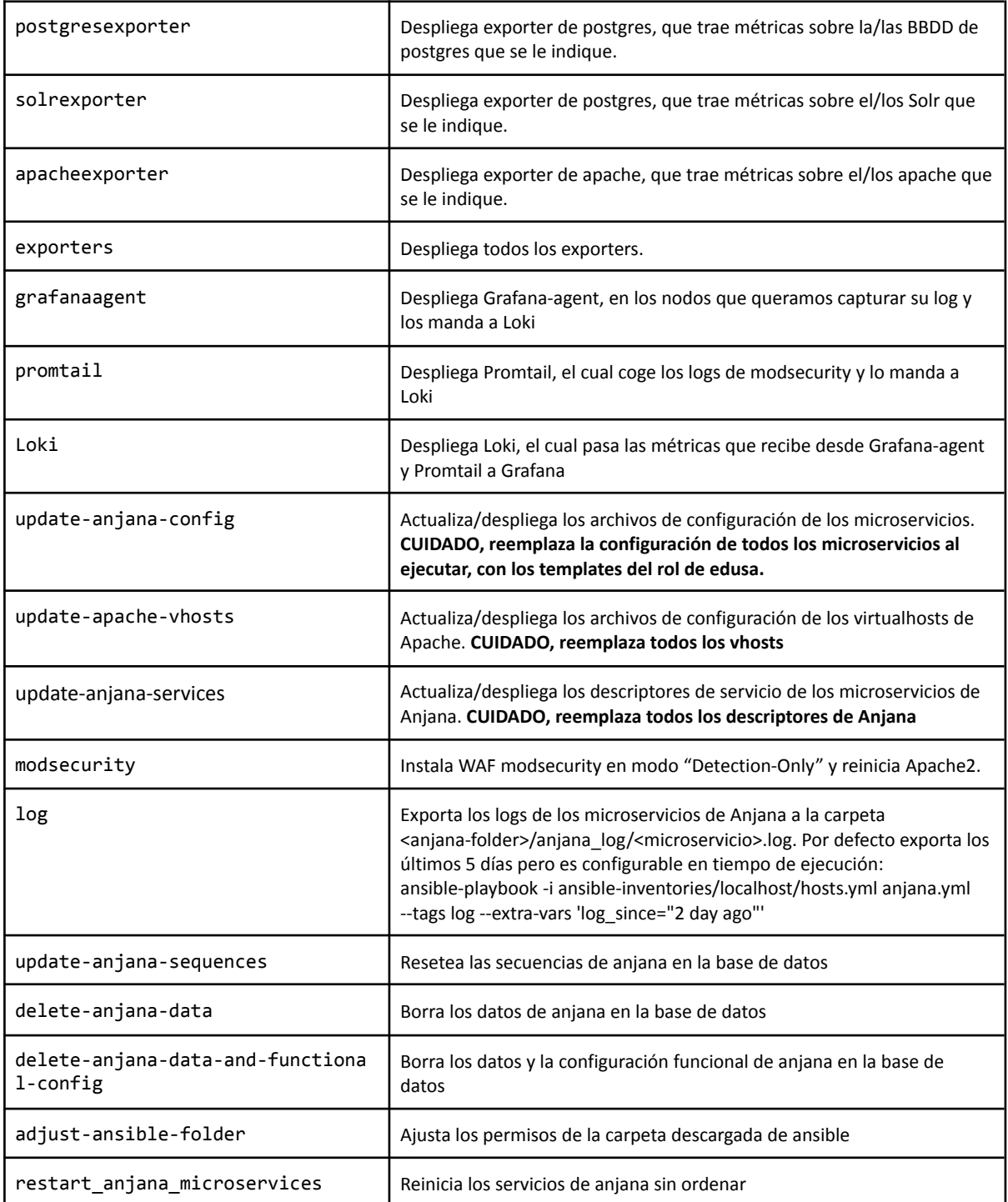

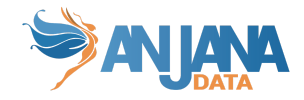

# **Funciones adicionales del kit**

## **Descargar artefactos de Anjana**

Es posible la descarga del total de artefactos de anjana para poderlos usar en un despliegue posterior sin conexión al repositorio. Para ello se lanza:

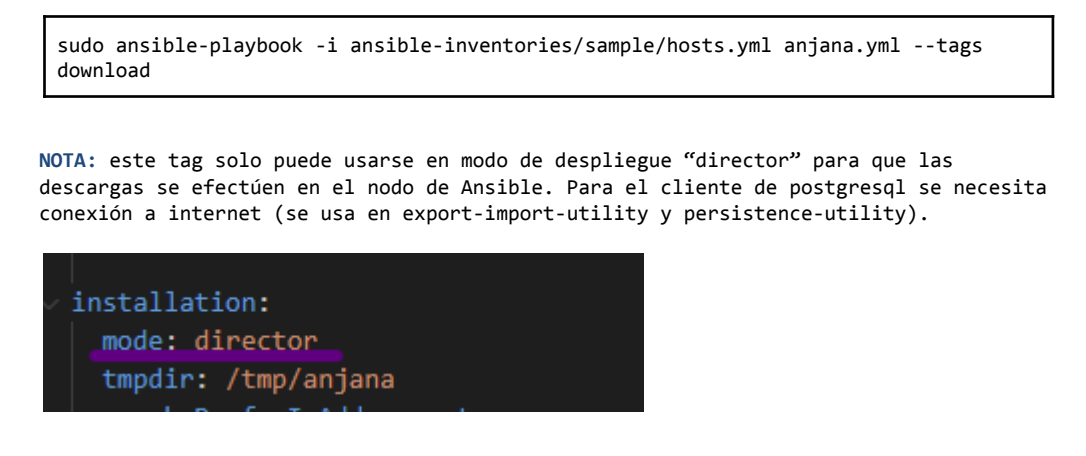

### **Sampledata**

Despliega el set de datos de ejemplo de uso de Anjana seleccionado en el archivo principal de variables all.yml

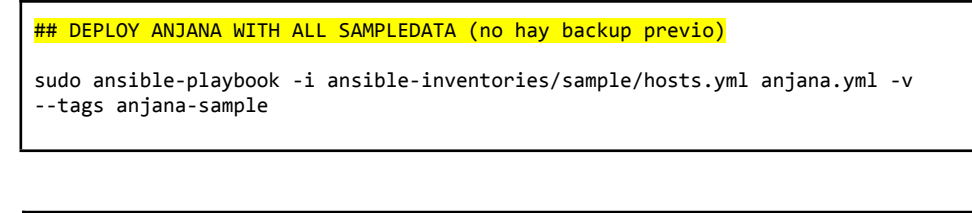

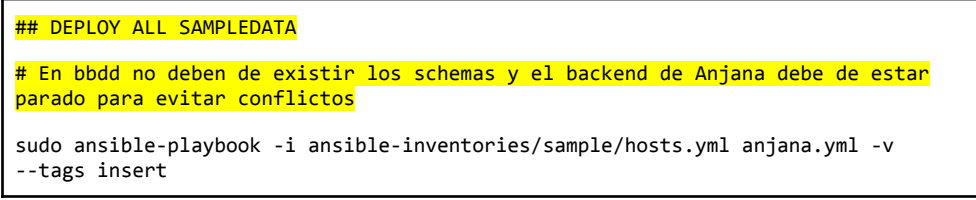

## **Data delete**

Hace una limpieza de los datos escogidos en el entorno

NOTA: Recordar detener previamente el backend

## DELETE/CLEAN ALL DATA

sudo ansible-playbook -i ansible-inventories/sample/hosts.yml anjana.yml -v --tags

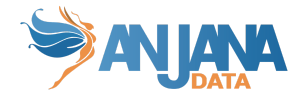

delete

### **Data reset**

Hace una limpieza de los datos y posteriormente despliega el set de datos de ejemplo de uso de Anjana seleccionado en el archivo principal de variables all.yml

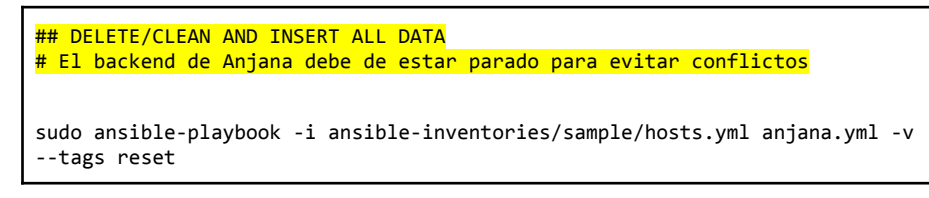

## **Exportar backups a S3**

El rol Ansible tiene la funcionalidad de comprimir las exportaciones del role "export" y subirlo a un bucket de S3.

La variable con la ruta que comprime y posteriormente sube a S3, se ajusta en "<ansible-folder>/ansible-inventories/<inventory>/group\_vars/exportimportutilityhosts.yml" y es:

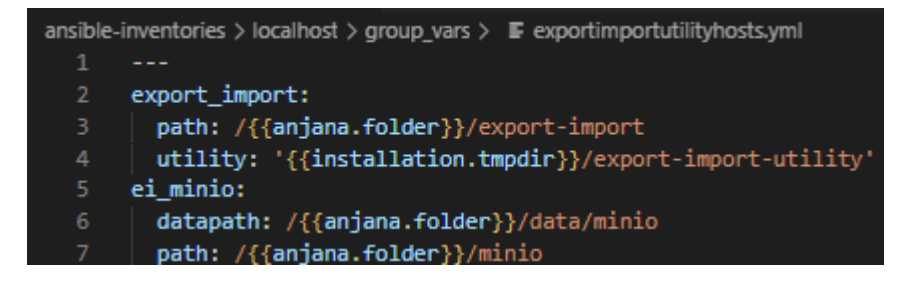

La variable con el bucket, url y credenciales se puede ajustar en el archivo "<ansible-folder>/ansible-inventories/<inventory>/group\_vars/all.yml":

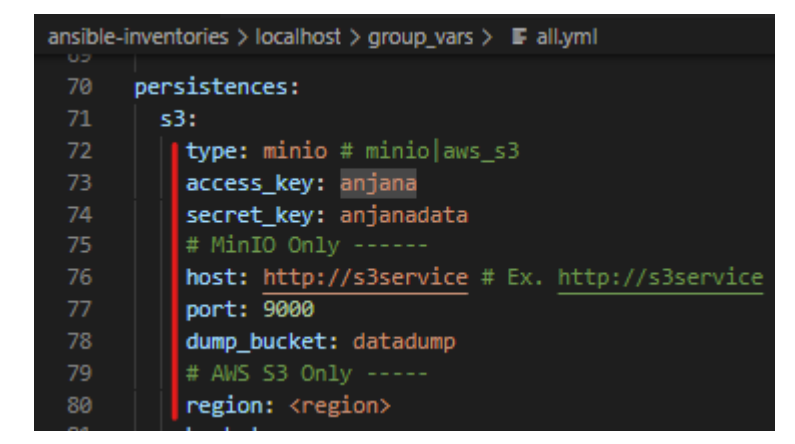

El comando a lanzar es:

sudo ansible-playbook -i ansible-inventories/localhost/hosts.yml anjana.yml --tags s3-dump

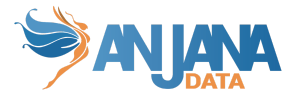

El archivo generado tiene el siguiente formato para no tener problemas de sobreescritura:

anjana\_exportdump\_2023-01-30T12:26:46Z.tgz

## **Balanceador/HA para MinIO**

Se facilita en el virtualhost del servidor web un balanceador para entornos con varios nodos de MinIO.

En el archivo portalhost.yml hay que tener en cuenta:

- port.minioProxyPass para indicar el puerto que tendrá el balanceador que luego habrá que tenerlo en cuenta para la configuración por ejemplo de Kerno, Hermes y el registro la url de MinIO de portuno.app\_portuno.
- balancer.minioProxyPass para indicar los nodos de minio en los cuales balancear la carga o aplicar la alta disponibilidad

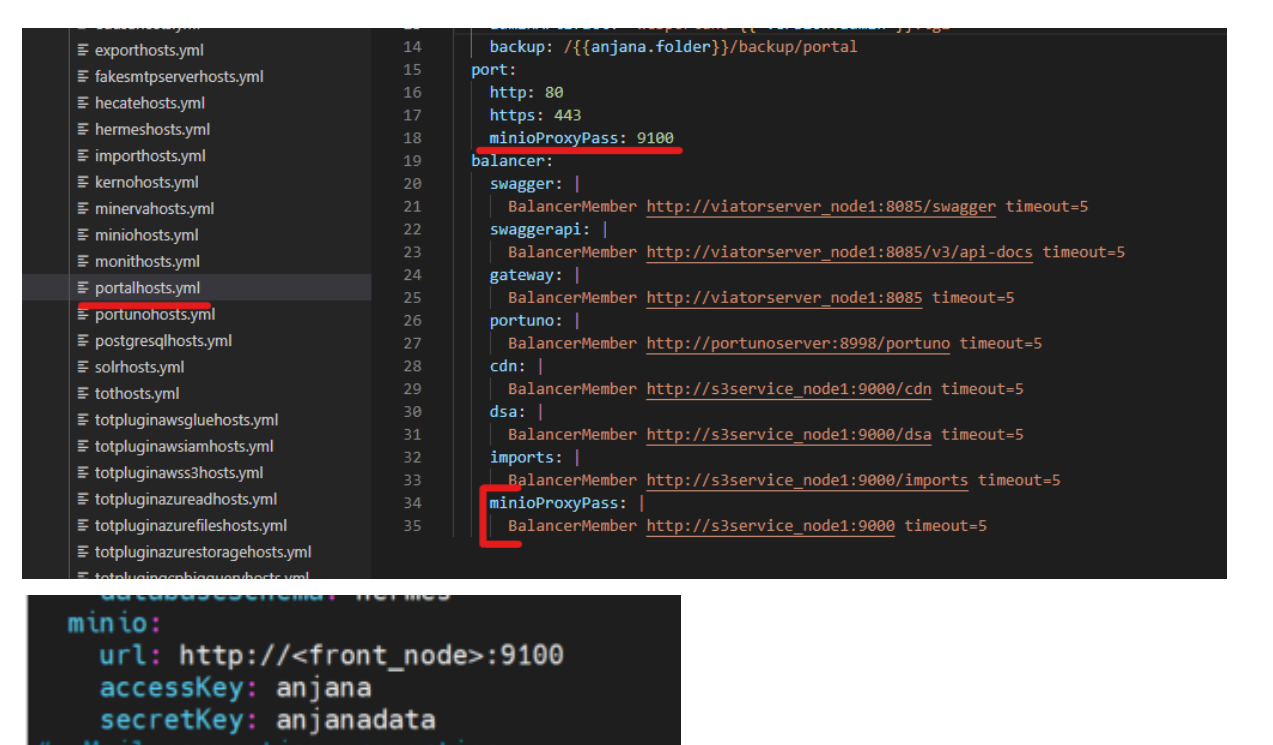

## **Scripts funcionales**

Se han facilitado incluidos en el kit unos scripts para la gestión de los datos y la configuración funcional de Anjana, entre los que se incluyen:

- Actualización de secuencias
- Borrado de datos
- Borrado de datos y configuración funcional

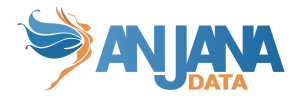

La versión del script que se lanza puede ser ajustada en el archivo all.yml del inventario:

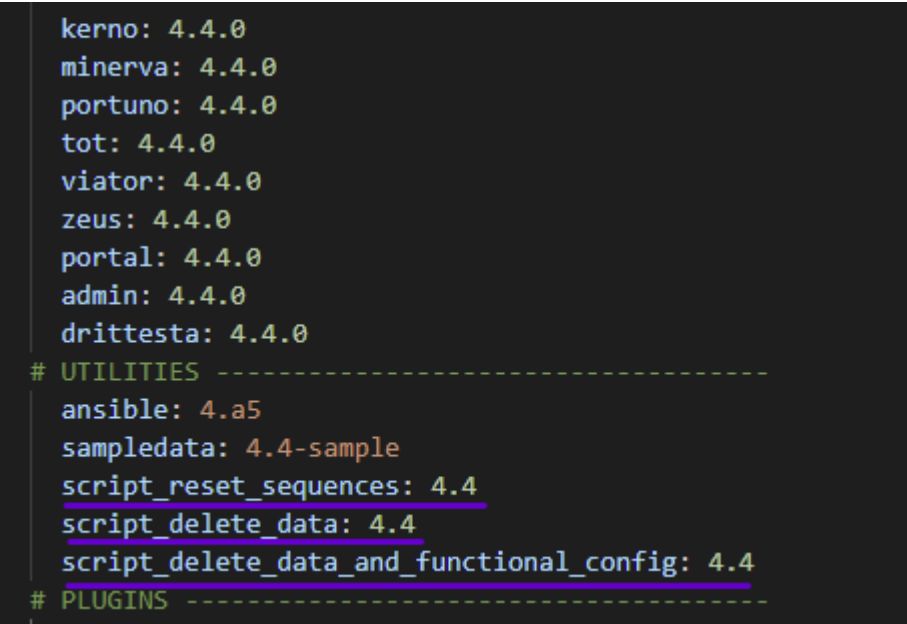

Y para lanzar los scripts se haría con los siguientes tags respectivamente:

```
ansible-playbook -i ansible-inventories/localhost/hosts.yml anjana.yml --tags
update-anjana-sequences
ansible-playbook -i ansible-inventories/localhost/hosts.yml anjana.yml --tags
delete-anjana-data
ansible-playbook -i ansible-inventories/localhost/hosts.yml anjana.yml --tags
delete-anjana-data-and-functional-config
```
**NOTA:** Al tener cambios en la persistencia de la bbdd es importante **reindexar** después de la ejecución para tener datos consistentes en SolR.

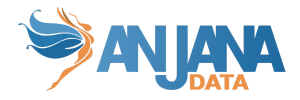

## **Compatibilidad con uso de sudo**

Debido a la necesidad de que la ejecución del kit requiere de sudo, podemos restringir a los usuarios los comandos necesarios para el kit editando el archivo /etc/sudoers.

sudo visudo

Reglas por defecto para que funcione Ansible, y las tareas que los técnicos como mínimo deben tener. Ejemplo de reglas:

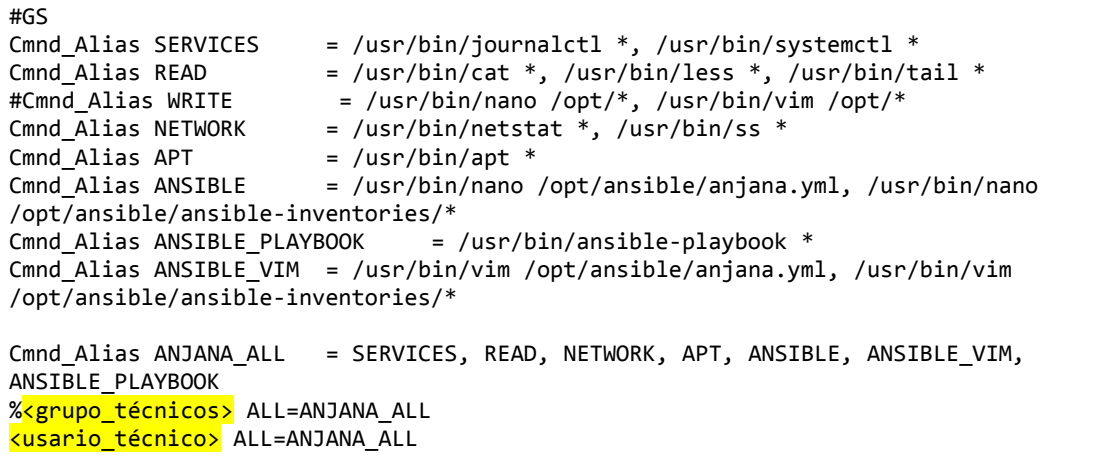

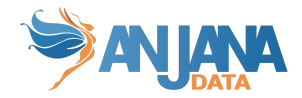

# **Ejemplos de uso**

## **Despliegue single node + RDS**

A continuación se detalla el proceso de despliegue de Anjana en un único nodo con base de datos en RDS de cloud.

1. Creamos una máquina virtual

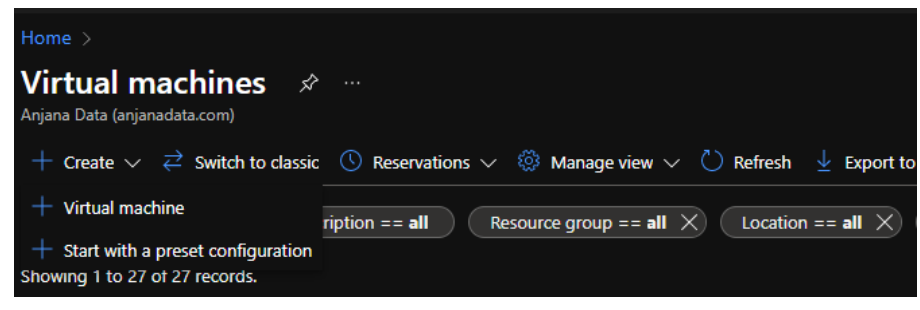

- 2. En la carpeta ansible-inventories hay que clonar de sample una nueva carpeta con un nombre identificador del nuevo entorno
- 3. Editar en hosts.yml los parámetros ansible\_host, ansible\_user y ansible\_ssh\_private\_key\_file para que Ansible pueda acceder.

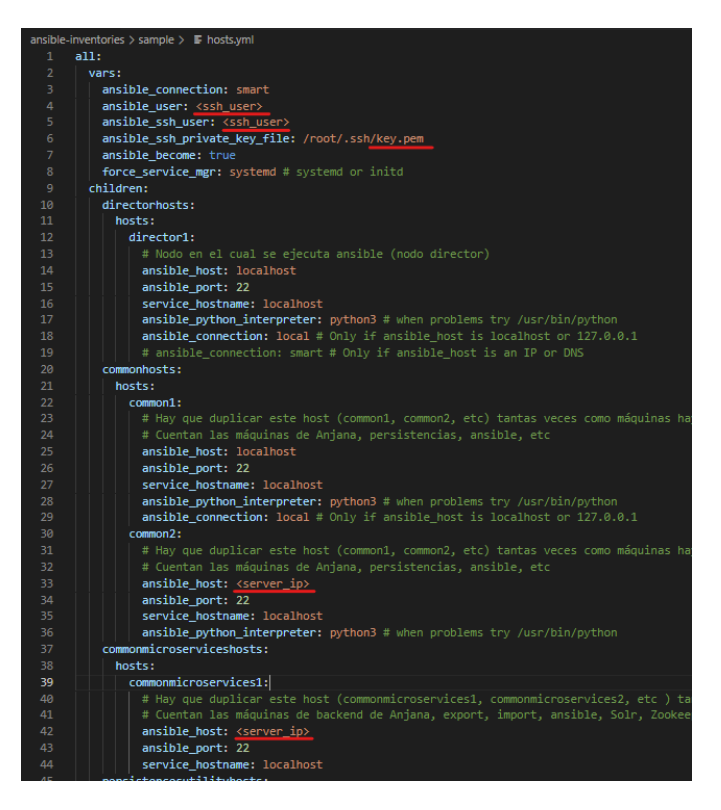

4. Editar group vars/all.yml con la versión deseada para el despliegue de Anjana

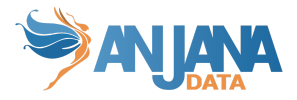

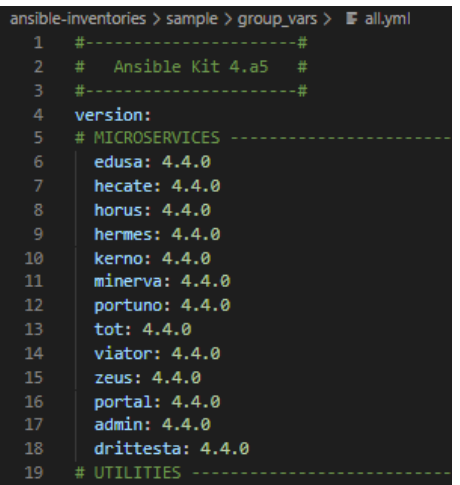

- 5. Editar group\_vars/all.yml
	- a. Usuario y contraseña proporcionado por Anjana para el acceso al repositorio de artefactos

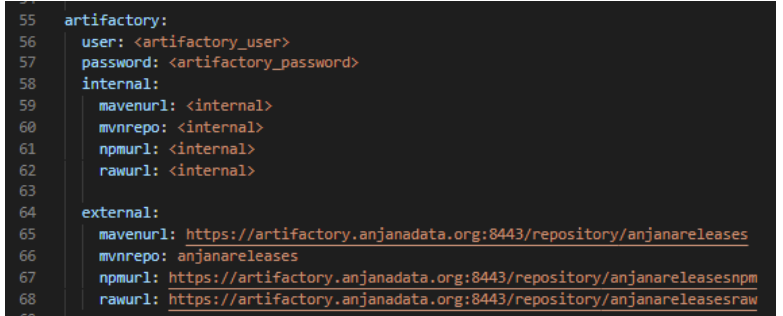

b. Url y credenciales de RDS

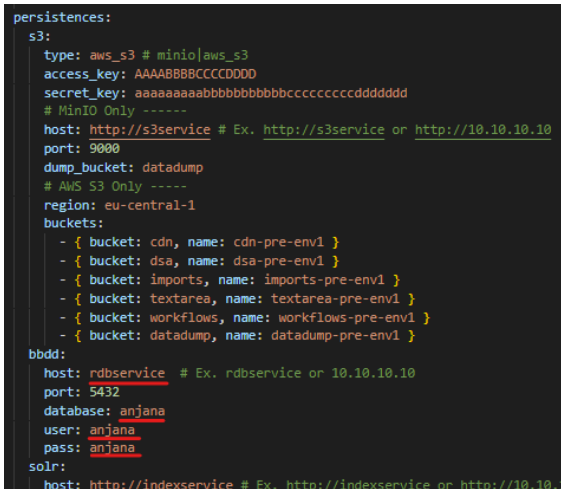

6. Sustituimos la ruta y credenciales de la conexión a la base de datos en los templates de la configuración de los microservicios en "ansible-inventories/<inventario>/templates/config\_core/xxxx"

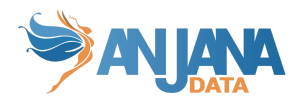

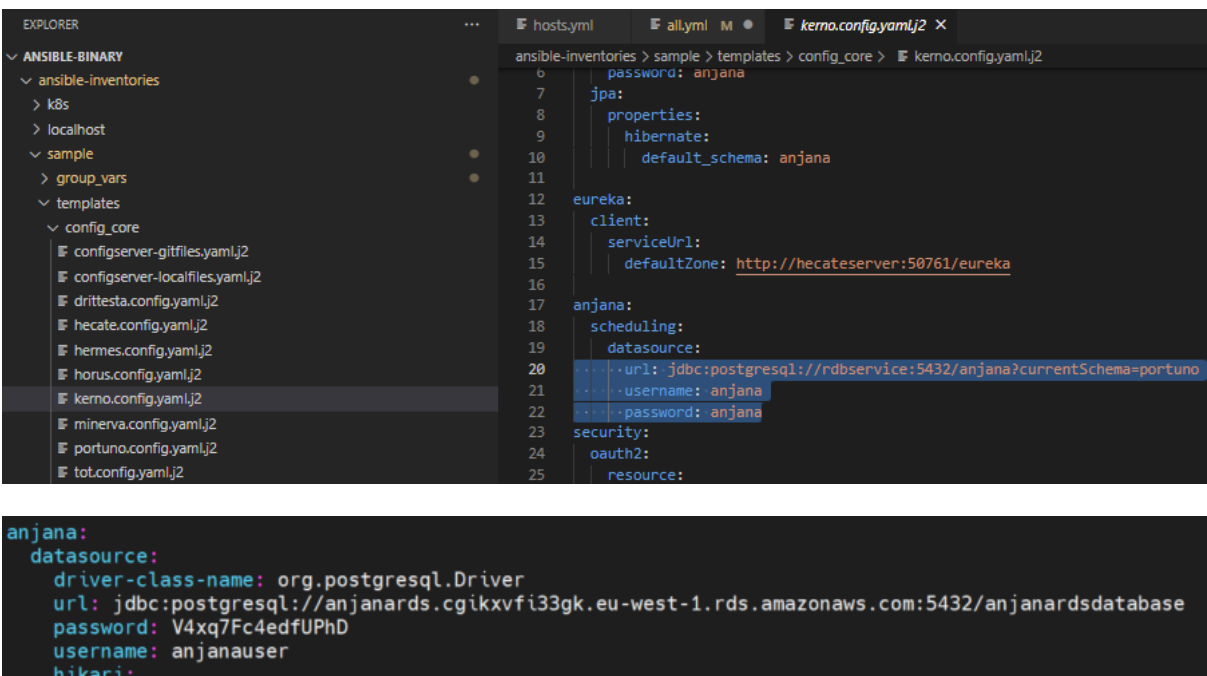

- 7. Solicitar acceso desde la ip pública del servidor que se está desplegando en el firewall del repositorio de artefactos ( [Conectividad](#page-8-0) requerida ).
- 8. Una vez los siguientes puntos preparados ya podemos lanzar el despliegue:
	- a. acceso por ssh a la máquina

leak-detection-threshold: 20000<br>connection-timeout: 3000

schema: anjana

- b. seteadas las variables con los datos correctos
- c. acceso al repositorio de artefactos desde la máquina

En este caso lo vamos a lanzar para que despliegue con datos de ejemplo PERO va a saltar desplegar postgresql para que no lo instale ya que vamos a usar RDS debido al ajuste anterior de import-role.postgre a false en all.yml:

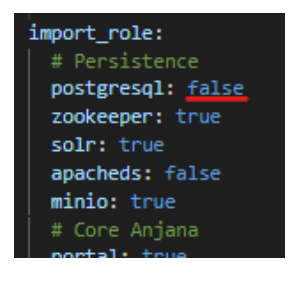

sudo ansible-playbook -i ansible-inventories/sample/hosts.yml anjana.yml –tags anjana-sample

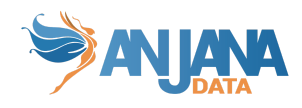

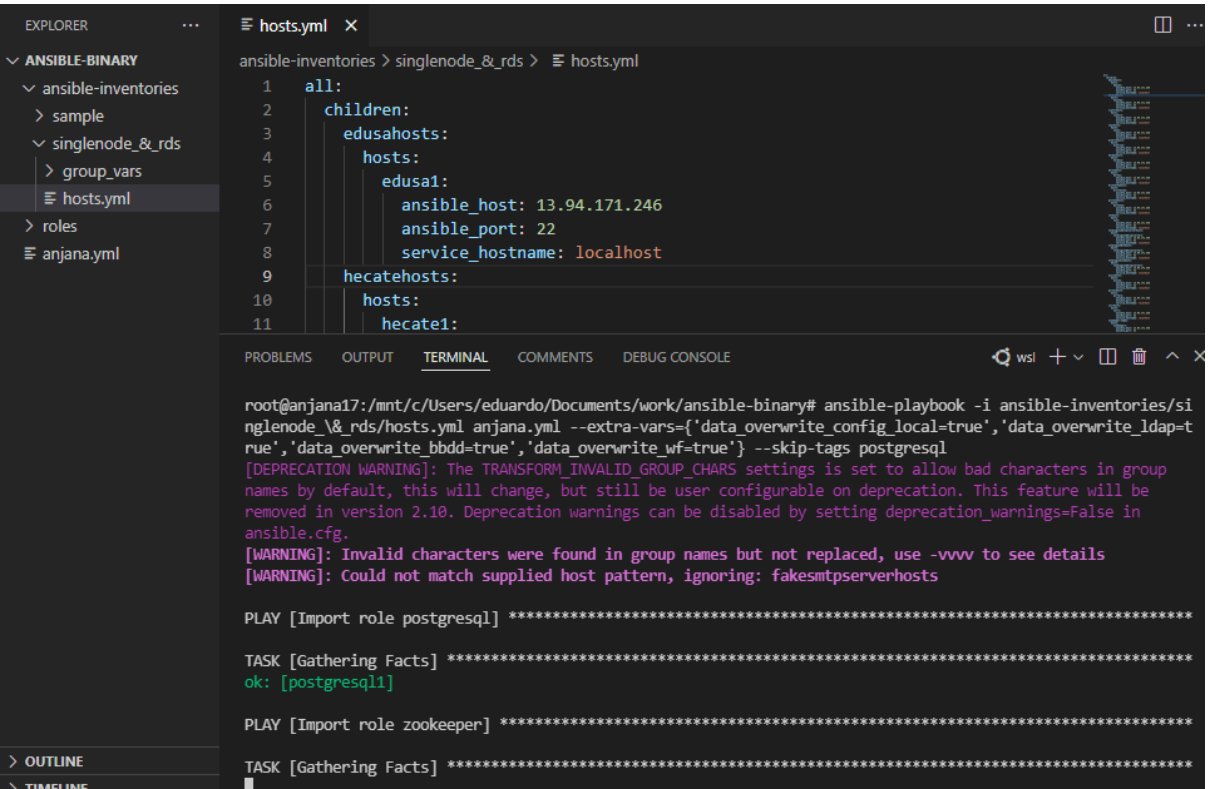

9. Cuando finaliza presenta un reporte con las tareas de cada rol. Podemos ver como PostgreSQL lo ha saltado.

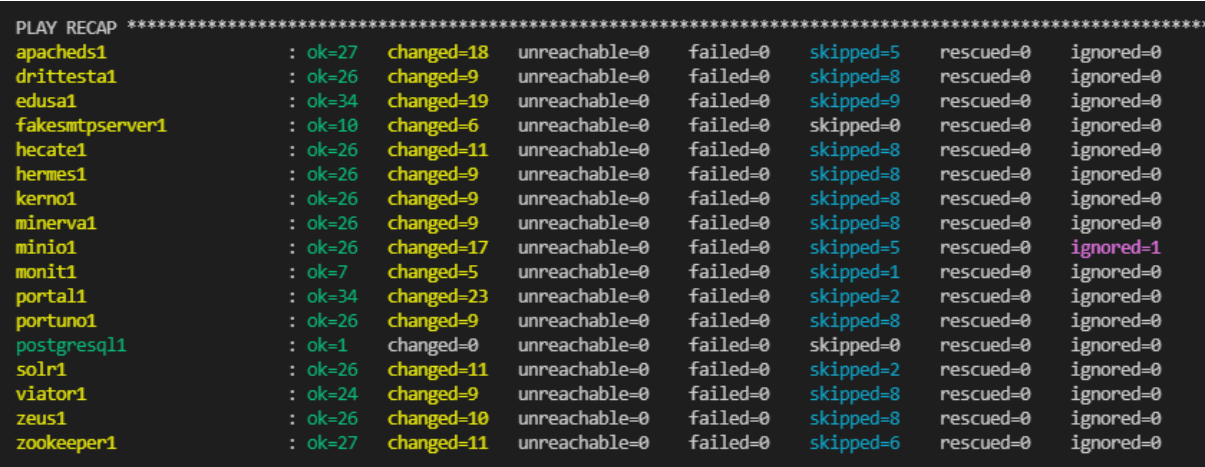

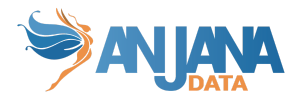

## **Despliegue single node**

1. Creamos una máquina virtual

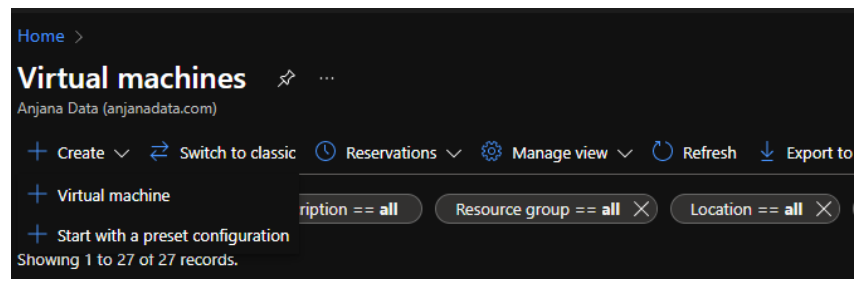

- 2. En la carpeta ansible-inventories hay que clonar de sample una nueva carpeta con un nombre identificador del nuevo entorno
- 3. Editar en hosts.yml los parámetros ansible\_host, ansible\_user y ansible\_ssh\_private\_key\_file para que Ansible pueda acceder.

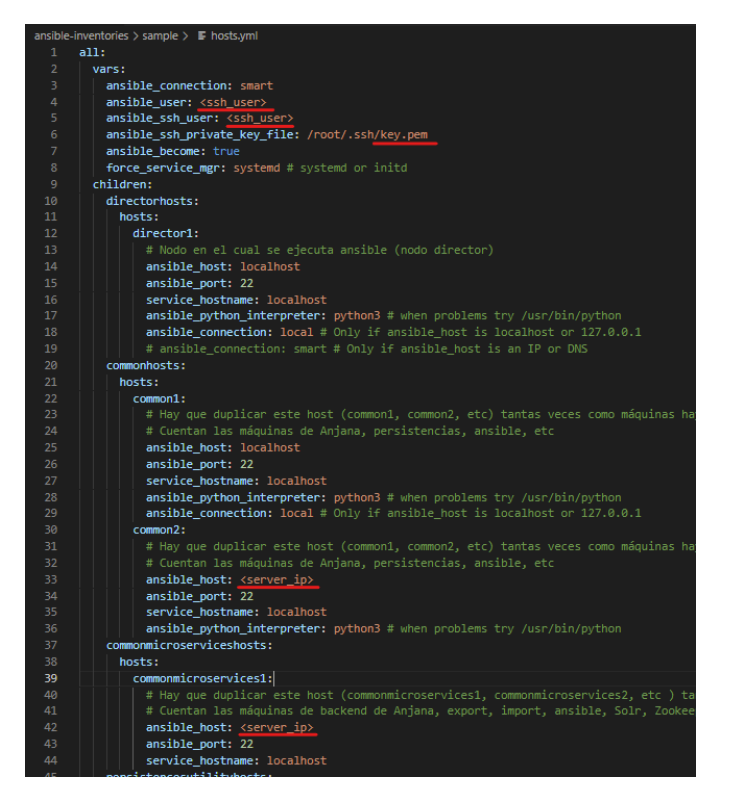

4. Editar group vars/all.yml con la versión deseada para el despliegue de Anjana

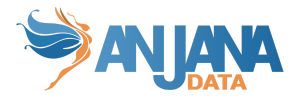

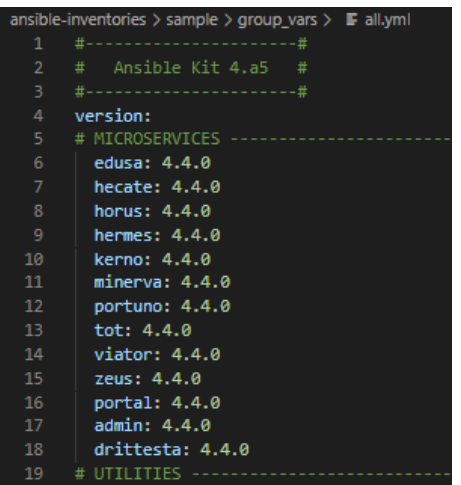

5. Editar group\_vars/all.yml con el usuario y contraseña proporcionado por Anjana para el acceso al repositorio de artefactos y resto de variables necesarias pre despliegue.

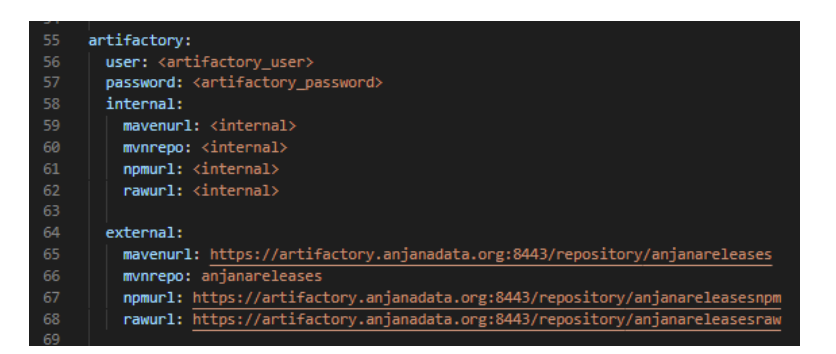

- 6. Solicitar acceso desde la ip pública del servidor que se está desplegando en el firewall del repositorio de artefactos.
- 7. Una vez los siguientes puntos preparados ya podemos lanzar el despliegue:
	- a. acceso por ssh a la máquina
	- b. seteadas las variables con los datos correctos
	- c. acceso al repositorio de artefactos desde la máquina

En este caso lo vamos a lanzar para que despliegue con datos de ejemplos

```
sudo ansible-playbook -i ansible-inventories/sample/hosts.yml anjana.yml -v –tags
anjana-sample
```
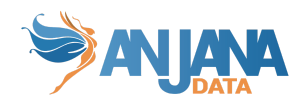

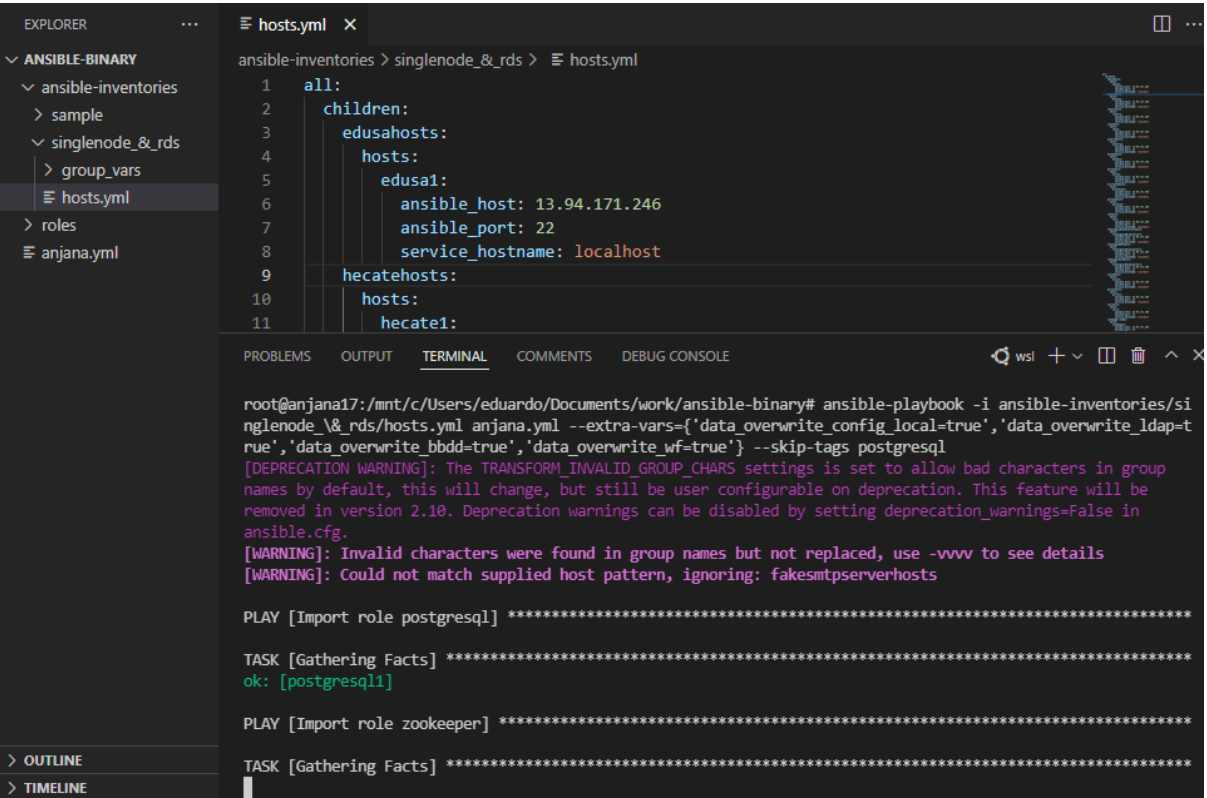

### 8. Cuando finaliza presenta un reporte con las tareas de cada rol

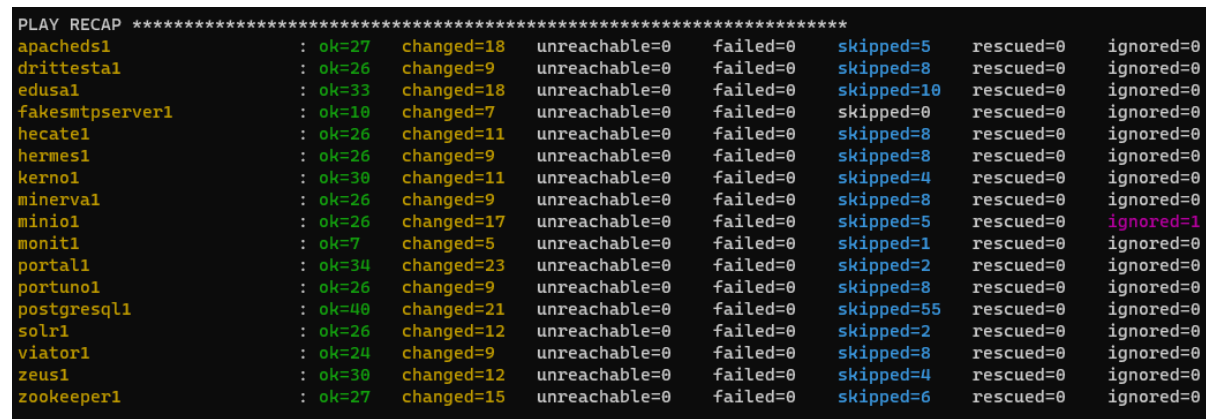

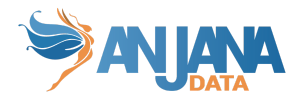

## **Despliegue en HA + resiliencia Solr**

Para el modo de despliegue HA + resiliencia creamos las siguientes máquinas virtuales.

- 2 vm de front
- 2 vm de back
- 3 vm de solr+zk
- 4 vm de MinIO (Cluster)
- PostgreSQL en RDS

Estos son los pasos a seguir para el ajuste de Ansible, posterior ejecución del despliegue y ajuste de configuración.

- 1. En la carpeta ansible-inventories hay que clonar sample a una nueva carpeta con un nombre identificador del nuevo entorno
- 2. Para desplegar en varios nodos desde Ansible hay que copiar las líneas de cada nodo en "hosts.yml" cambiando el nombre, ip, …

Ejemplo de common:

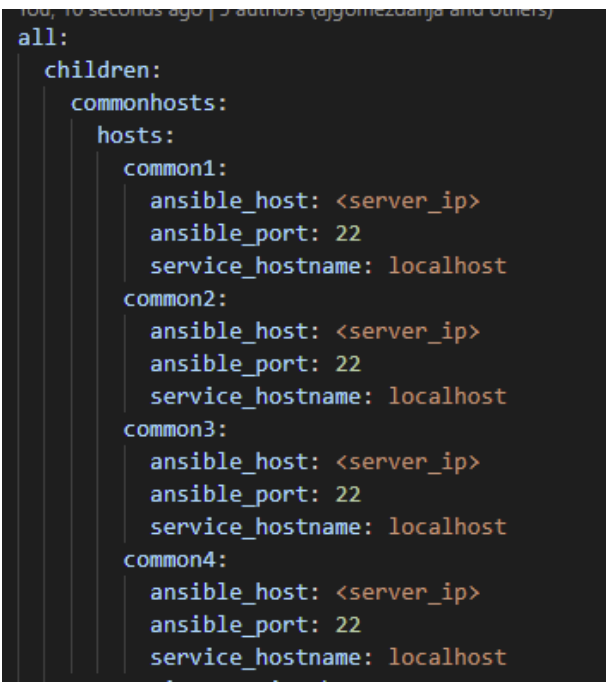

**NOTA:** para el rol de common hay que copiar las líneas tantas veces como nodos distintos tenga el despliegue. El rol de common se asegura de que todos los nodos cuenten con los permisos, usuarios y requisitos mínimos para el despliegue de anjana, así que tiene que ejecutarse en todos ellos.

Ejemplo de common-microservices:

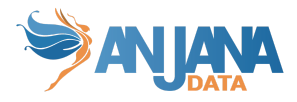

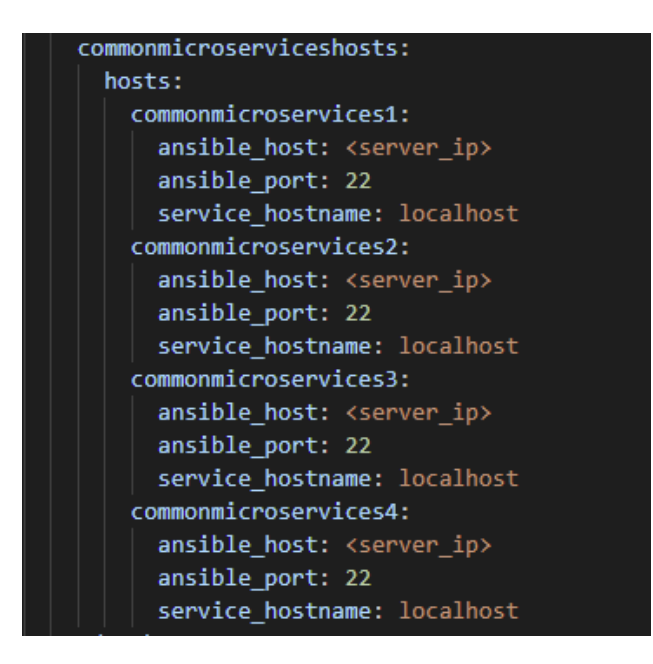

**NOTA:** de igual manera que para el rol de common, en el rol de common-microservices es necesario copiar tantas veces las líneas como nodos haya pero esta vez solo para los servicios que hagan uso de java. PostgreSQL y MinIO por ejemplo quedarían excluidos.

Ejemplo de back:

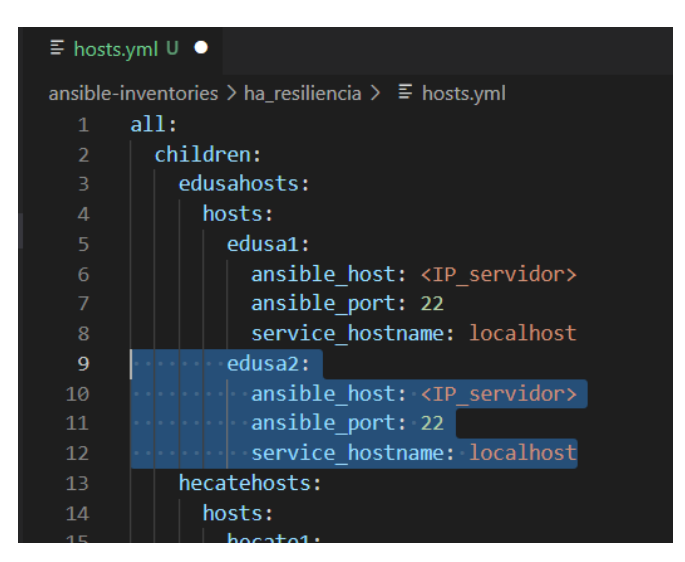

Ejemplo de front

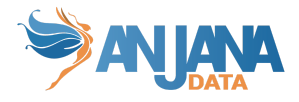

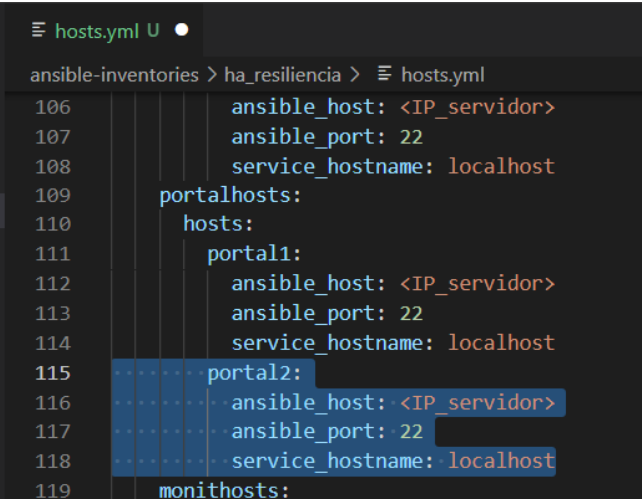

Ejemplo de Solr

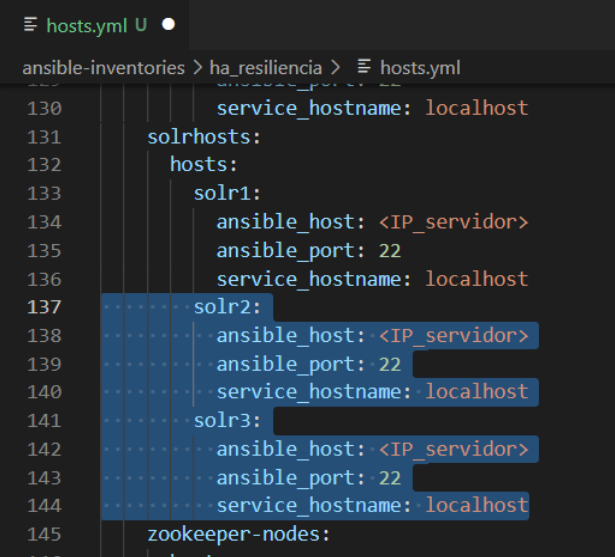

3. Editar en hosts.yml los parámetros ansible\_host, ansible\_user y ansible\_ssh\_private\_key\_file para que Ansible pueda acceder.

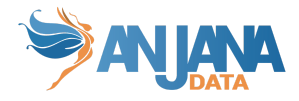

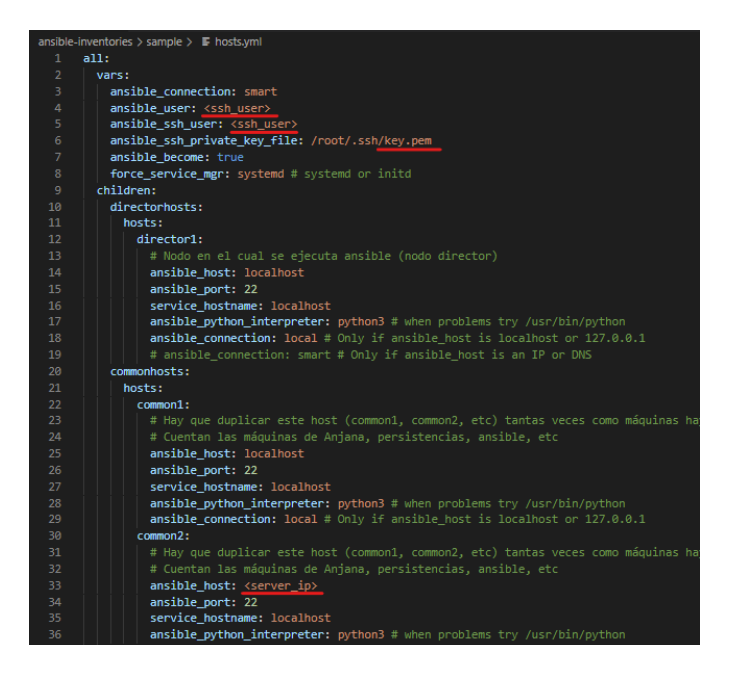

- 4. Solr y Zookeeper en modo cluster requieren de los siguientes ajustes:
	- a. En "sample/group\_vars/solrhosts.yml" ajustar la ip de conexión con cada nodo de zookeeper desde los nodos solr (dejar localhost en singlenode)

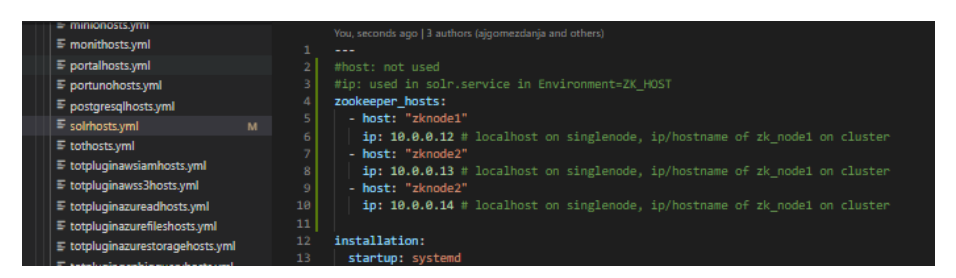

Más abajo en el mismo solrhosts.yml ajustar los hosts de zookeeper (localhost:2181 en singlenode)

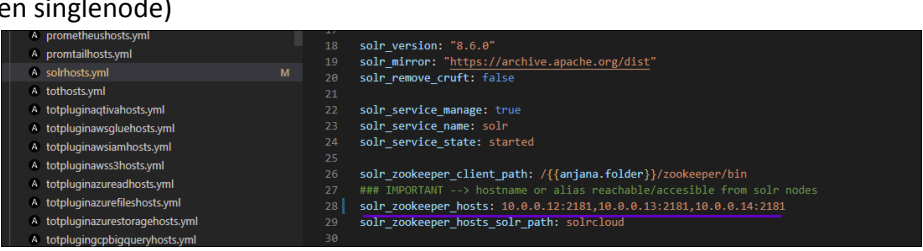

b. En el archivo sample/hosts.yml ajustar la ip de conexión entre los nodos de zookeeper y el myid (dejar localhost en singlenode)

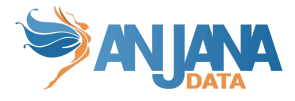

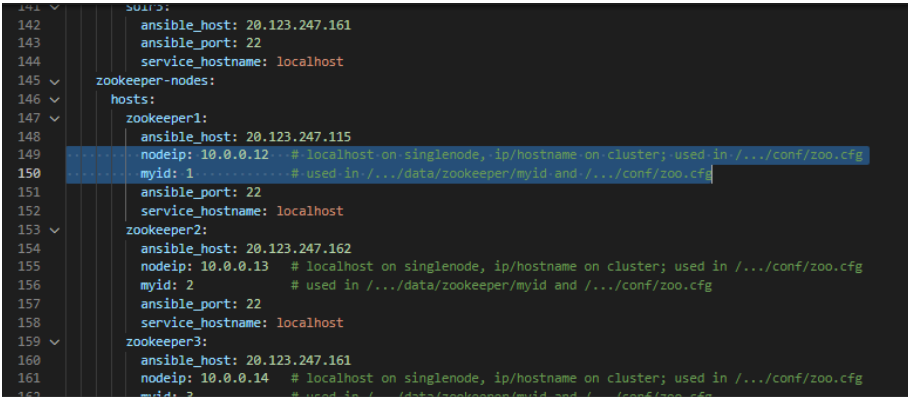

5. Para MinIO cluster habrá que editar el miniohosts.yml en el inventario para ajustar los volúmenes a los cuatro nodos que hay disponibles.

Se comentará la opción de volumes para el modo Standalone y se descomenta y ajusta la línea de volumes para MinIO cluster

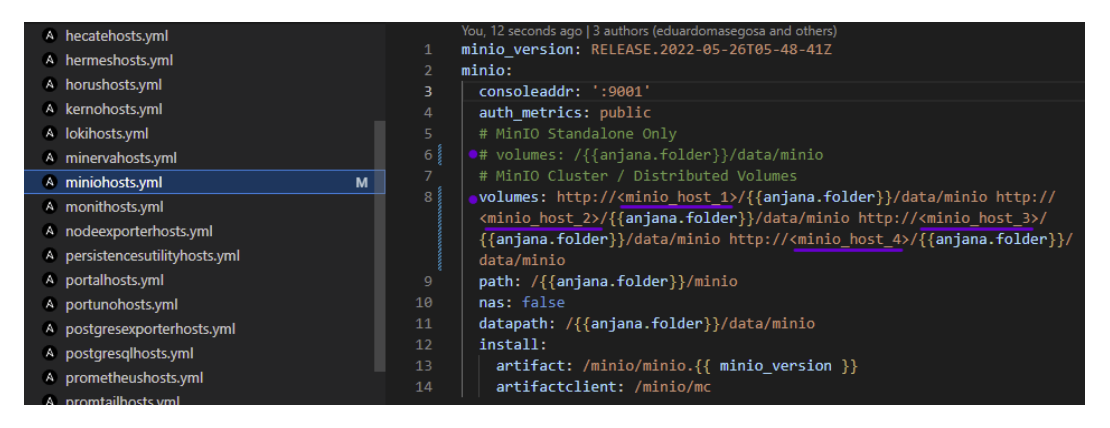

6. Editar group\_vars/all.yml con la versión deseada para el despliegue de Anjana

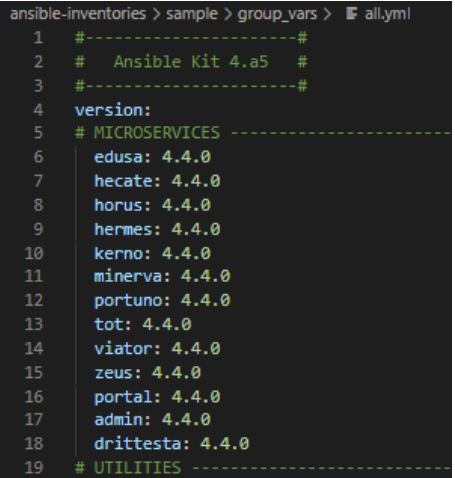

7. Editar group vars/all.yml con el usuario y contraseña proporcionado por Anjana para el acceso al repositorio de artefactos y resto de variables necesarias pre despliegue.

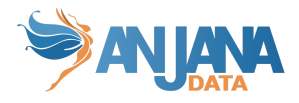

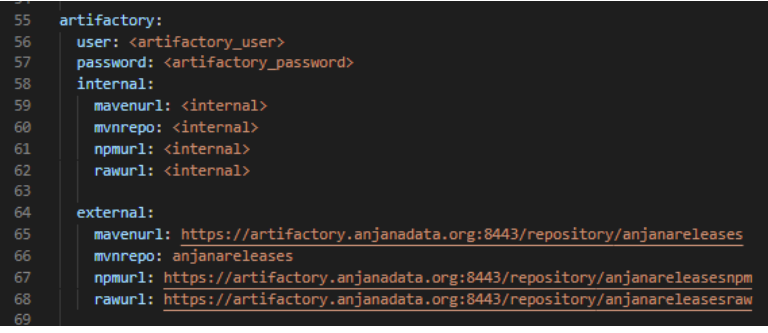

8. En group vars/portalhosts.yml hay que ajustar los endpoints de los proxypass con los nuevos nodos:

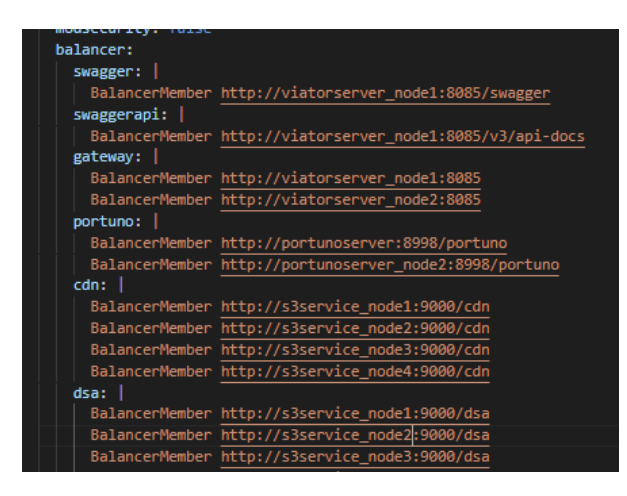

9. Solicitar acceso desde la ip pública del servidor que se está desplegando en el firewall del repositorio de artefactos.

10. Una vez los siguientes puntos preparados ya podemos lanzar el despliegue:

- a. acceso por ssh a la máquina
- b. seteadas las variables con los datos correctos
- c. acceso al repositorio de artefactos desde la máquina

RECOMENDACIÓN: Lanzar el comando siguiente de ping de Ansible comprueba que tenemos conectividad con la máquina a desplegar antes de lanzar el playbook

```
sudo ansible -i ansible-inventories/sample/hosts.yml all -m ping
```
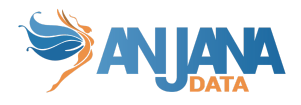

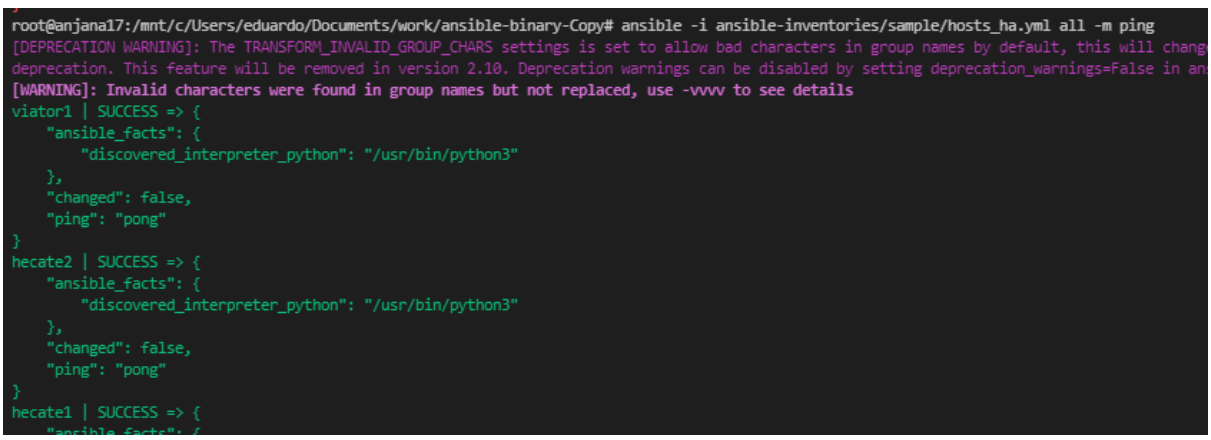

#### 11. Lanzamos el despliegue

En este caso lo vamos a lanzar para que despliegue con datos de ejemplos

sudo ansible-playbook -i ansible-inventories/sample/hosts.yml anjana.yml –tags anjana-sample

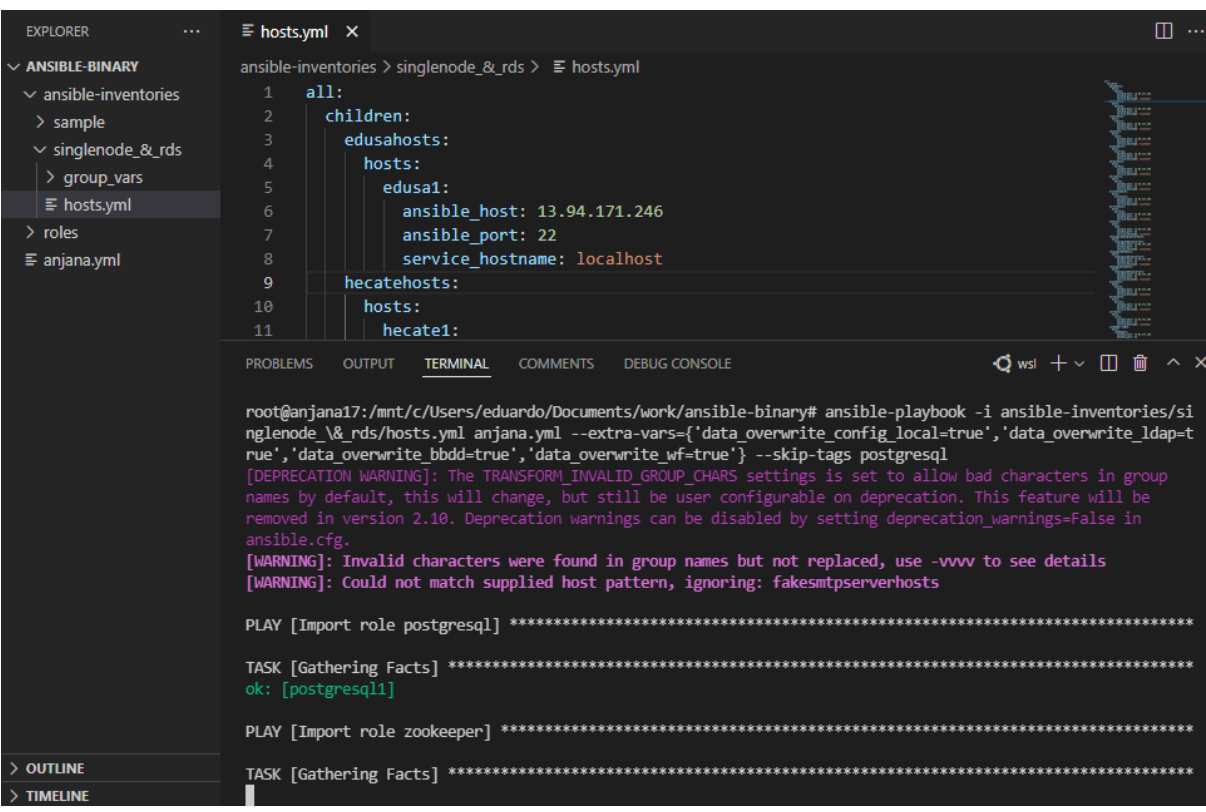

12. Cuando finaliza presenta un reporte con las tareas de cada rol

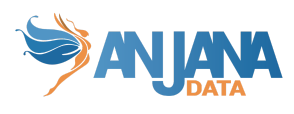

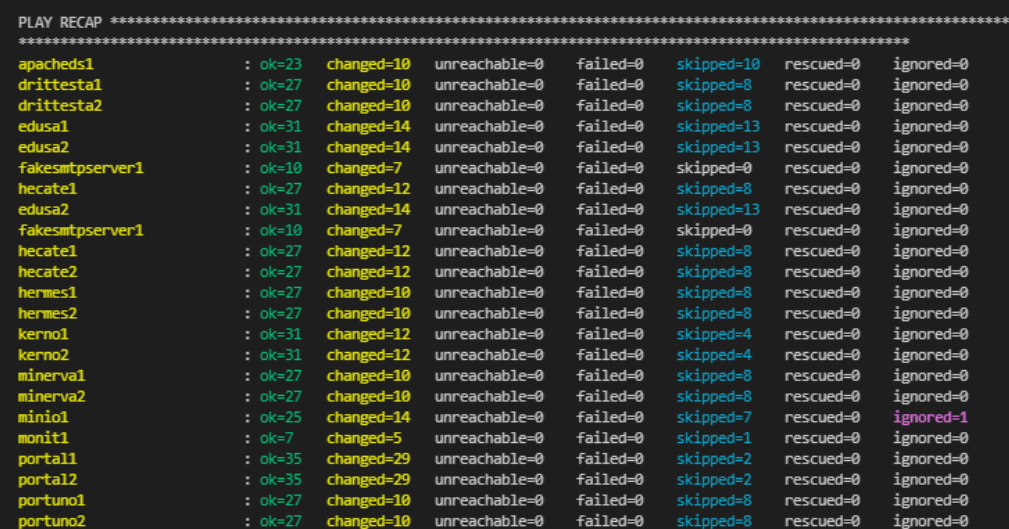

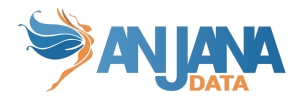

## **Generación de nueva instancia de un plugin ya existente**

Los puntos a editar/crear son los siguientes:

● Deberemos copiar tantos templates como servicios queramos en el apartado de ansible-inventories/<inventario>/templates/service\_plugins y dependiendo si es systemd o initd, entrar a esa ruta, copiar el archivo de ese plugin cambiando el nombre a tot-plugin-XXX2.service.j2

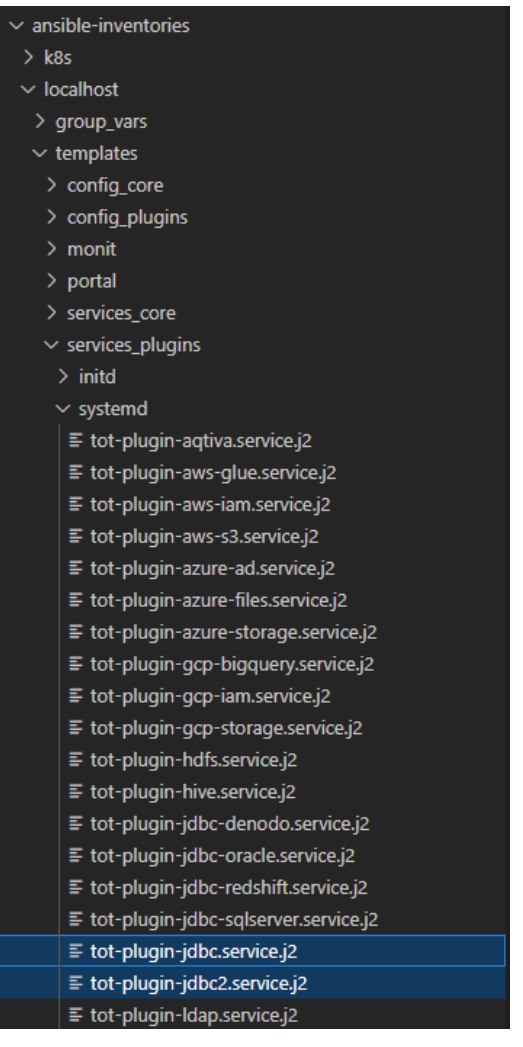

● En el archivo "groups\_vars/totpluginXXXhosts.yaml" en el apartado totpluginXXXhosts.instances añadir al array los nombres de los templates creados anteriormente.

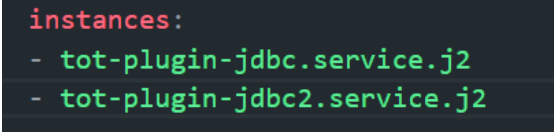

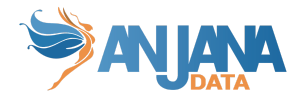

● Debemos ir al template del inventario de ansible, y modificamos el profile del descriptor de servicio duplicado por uno diferente.

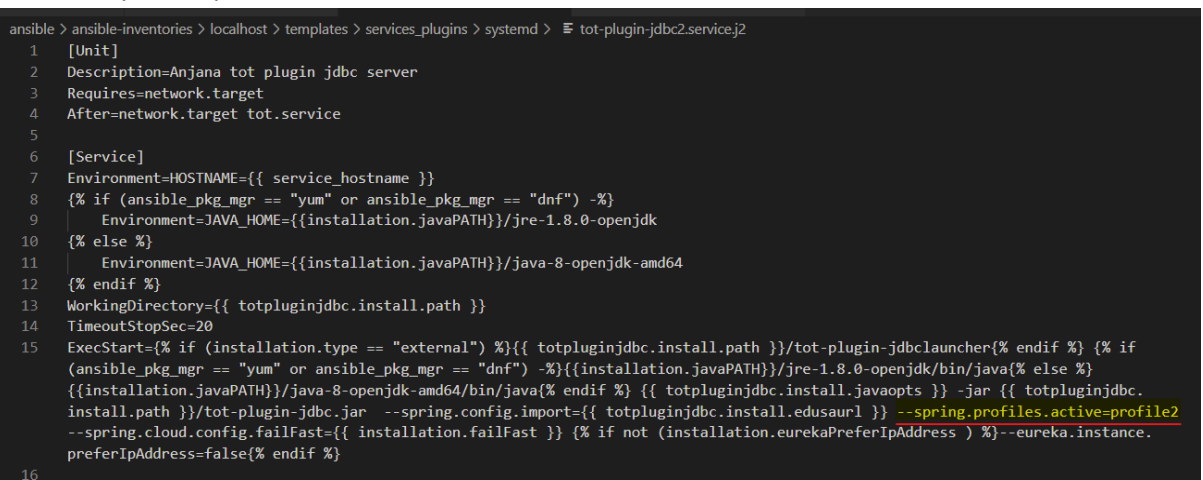

Para lanzar este nuevo role, debemos de ejecutar el siguiente comando:

sudo ansible-playbook -i ansible-inventories/localhost/hosts.yml anjana.yml --tags tot-plugin-jdbc

● Como último paso, vamos a la carpeta de archivos de configuración de los microservicios, duplicamos el archivo de configuración que ya está, y cambiamos el nombre a application-<nombre\_perfilnuevo>.yaml. Una vez creado, lo editamos y debemos de modificar los siguientes campos. Hay que tener precaución de que el nuevo fichero no tenga permisos distintos para que Edusa no tenga problemas de permisos para leerlo.

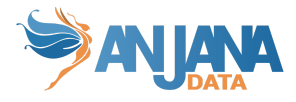

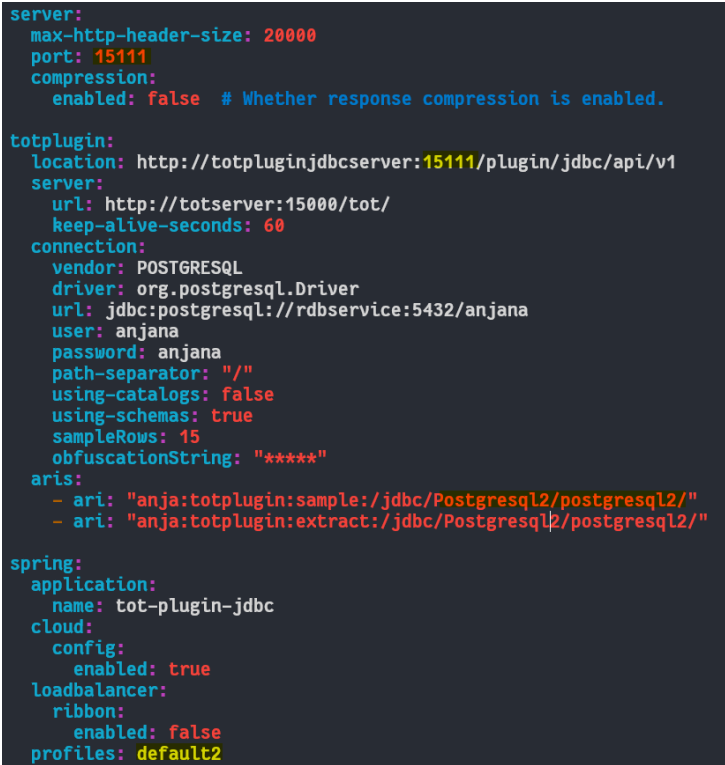

# **Errores conocidos**

## **Timeout**

Sucede cuando durante la ejecución y a la vez el despliegue la máquina está ocupada levantando

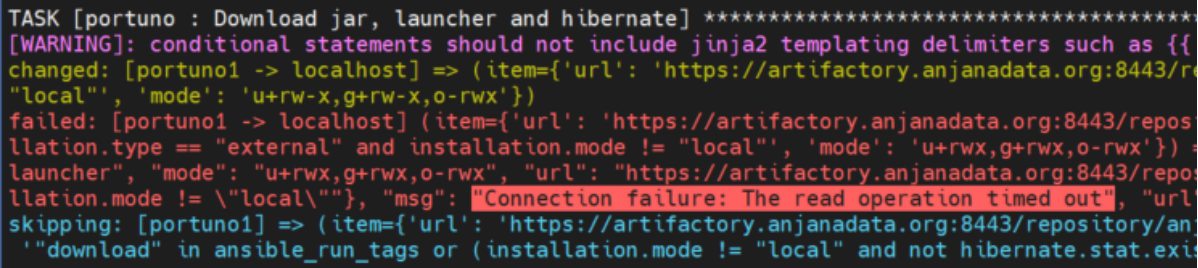

## **Fallo remove-anjana**

A veces quitar los service alguno se queda congelado y falla. Se recomienda para resolver y poder ejecutar:

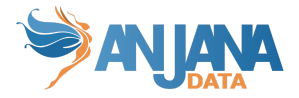

```
sudo systemctl stop xxxx
sudo systemctl disable --now xxxx
sudo reboot
```
: ok=45 changed=1 unreachable=0 failed=0 skipped=8 rescued=0 ignored=0

## **Fallo remove-anjana - cluster MinIO**

El tag remove-anjana intenta borrar las carpetas montadas desde volumen y falla.

Para evitarlo hay que comentar la líneas de los nodos de MinIO en hosts.yml

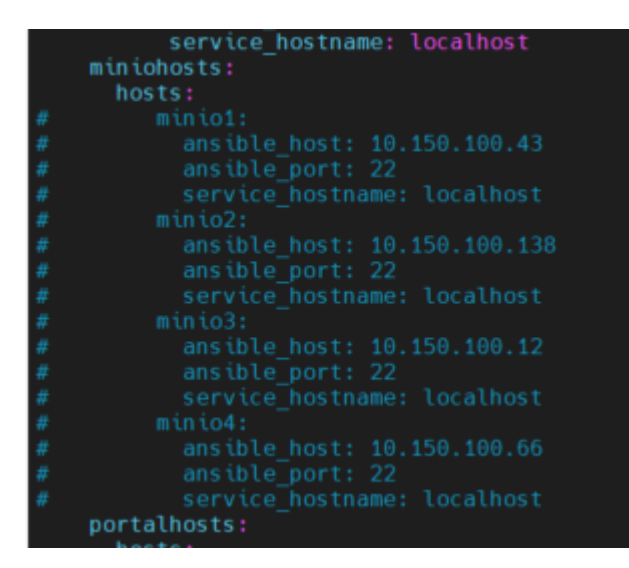